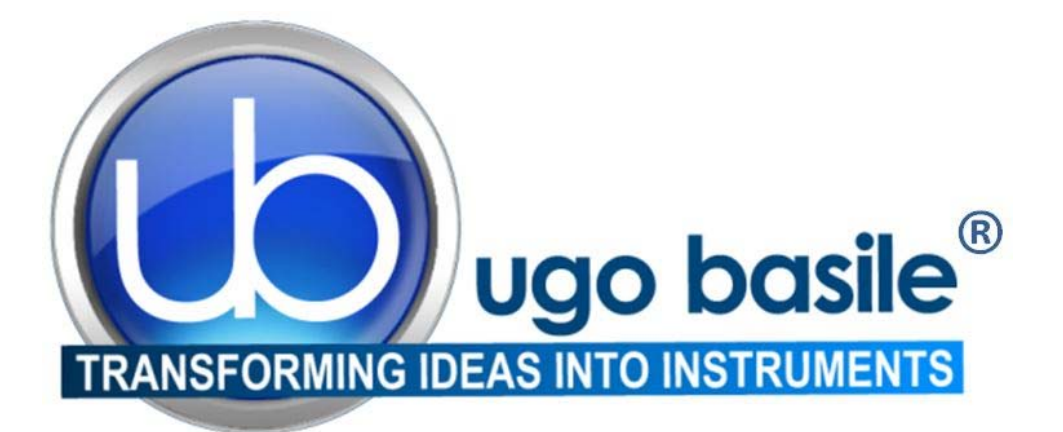

# **instruction manual**

**Plantar Test (Hargreaves Apparatus) Cat. No. 37370**

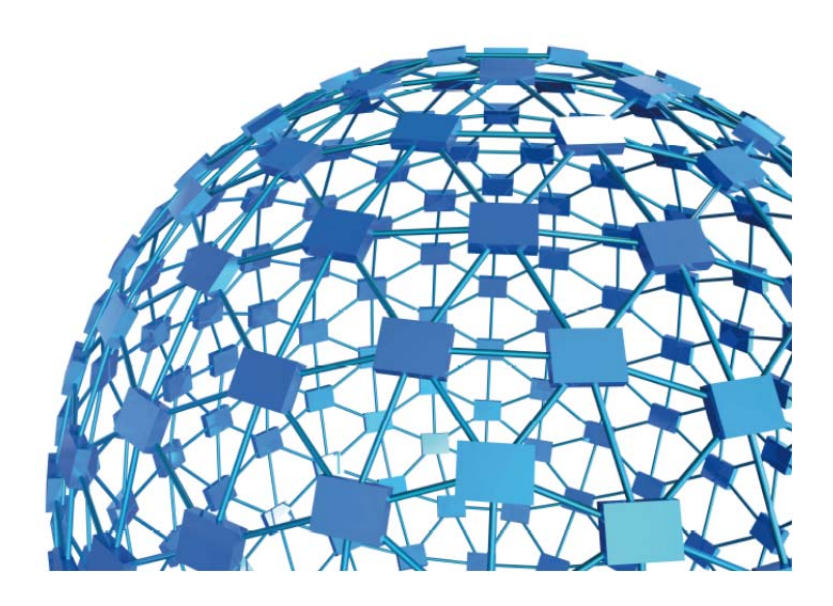

## **UGO BASILE S.R.L. sales@ugobasile.com / service@ugobasile.com www.ugobasile.com**

## **UGO BASILE S.R.L.**

**Via Di Vittorio, 2 21036 GEMONIO, VA, ITALY Phone: +39 0332 744574**

**sales@ugobasile.com / service@ugobasile.com www.ugobasile.com**

## **instruction manual**

**Plantar Test Cat. No. 37370**

**Serial No.** 

# **SAFETY CONSIDERATIONS**

**ALTHOUGH THIS INSTRUMENT HAS BEEN DESIGNED WITH INTERNATIONAL SAFE-TY STANDARD, THIS MANUAL CONTAINS INFORMATION, CAUTIONS AND WARN-INGS WHICH MUST BE FOLLOWED TO ENSURE SAFE OPERATION AND TO RETAIN THE INSTRUMENT IN SAFE CONDITIONS.** 

**SERVICE AND ADJUSTMENTS SHOULD BE CARRIED OUT BY QUALIFIED PERSON-NEL, AUTHORIZED BY UGO BASILE ORGANIZATION.** 

**ANY ADJUSTMENT, MAINTENANCE AND REPAIR OF THE OPENED INSTRUMENT UN-DER VOLTAGE SHOULD BE AVOIDED AS MUCH AS POSSIBLE AND, WHEN INEVITA-BLE, SHOULD BE CARRIED OUT BY A SKILLED PERSON WHO IS AWARE OF THE HAZARD INVOLVED.** 

**CAPACITORS INSIDE THE INSTRUMENT MAY STILL BE CHARGED EVEN IF THE IN-STRUMENT HAS BEEN DISCONNECTED FROM ITS SOURCE OF SUPPLY.** 

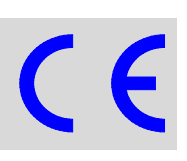

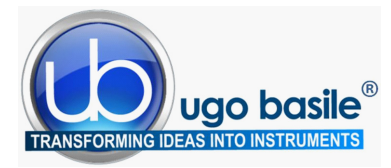

www.ugobasile.com

## Plantar Test (Hargreaves Apparatus)

**PAIN and INFLAMMATION**

**For Rats**

**For Mice**

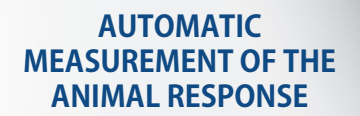

Cat. No. 37370

### **General**

Determination of acute nociceptive thermal threshold in laboratory animals has primarily relied upon the tail flick and hot plate methods.

Although both methods are used frequently in pharmacological studies, they are not without limitation. In addition, neither method has been extended to investigating behavioural responses to hyperalgesia.

The Plantar Test represents a remarkable advance in methodology, as it combines the best features of all other methods of measuring pain sensitivity. Unique to the Plantar Test, **the animal is unrestrained and unhandled during experiments.**

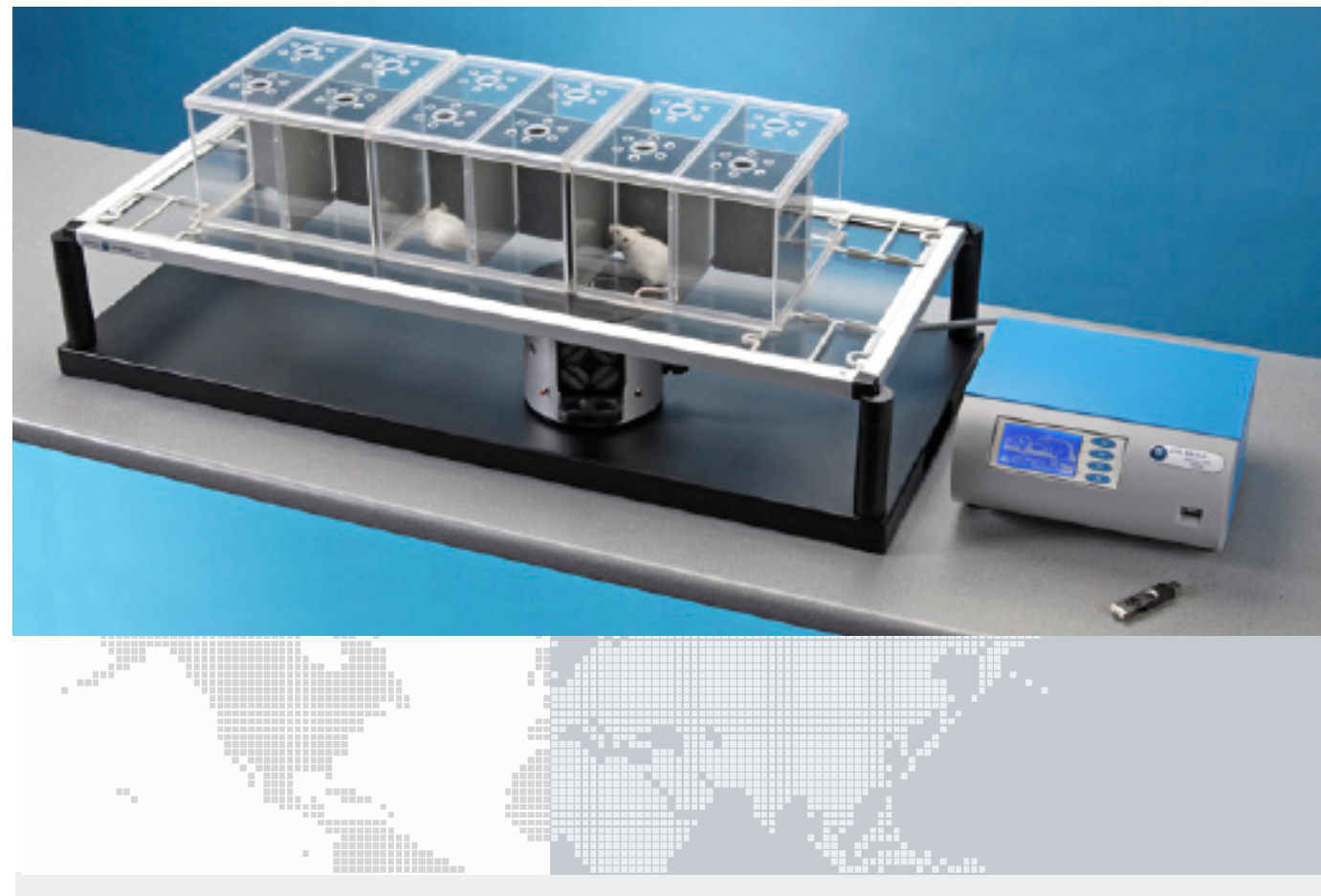

#### **Main Features**

- $\bullet$  Automatic detection of paw withdrawal (no visual score needed!)
- $\bullet$  I.R. intensity adjustable in the interval 01-99 (in one digit steps)
- **•** Software included
- $\bullet$  Modular animal enclosure, from 3 to 12 spaces, conveniently designed to restrain mice or rats
- **Optional 37300 Radiometer for calibration**
- Data portability via the included memory key
- **.** NEW: orofacial stimulation by optional holders

## Ugo Basile: more than 10,000 citations

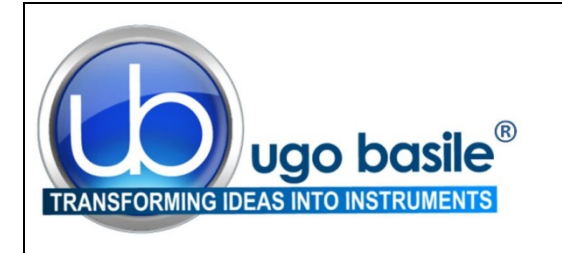

## **CHECK-LIST Cat. No. 37370 Plantar Test (Hargreaves Apparatus)**

#### **CLIENTE / CUSTOMER\_\_\_\_\_\_\_\_\_\_\_\_\_\_\_\_\_\_\_\_\_\_\_\_\_\_\_\_\_\_\_\_\_\_\_\_\_\_\_\_\_\_\_\_\_\_**

**Ordine No. / Order No. \_\_\_\_\_\_\_\_\_\_\_\_\_\_\_\_\_\_\_\_ Data / Date\_\_\_\_/\_\_\_\_\_/\_\_\_\_\_\_** 

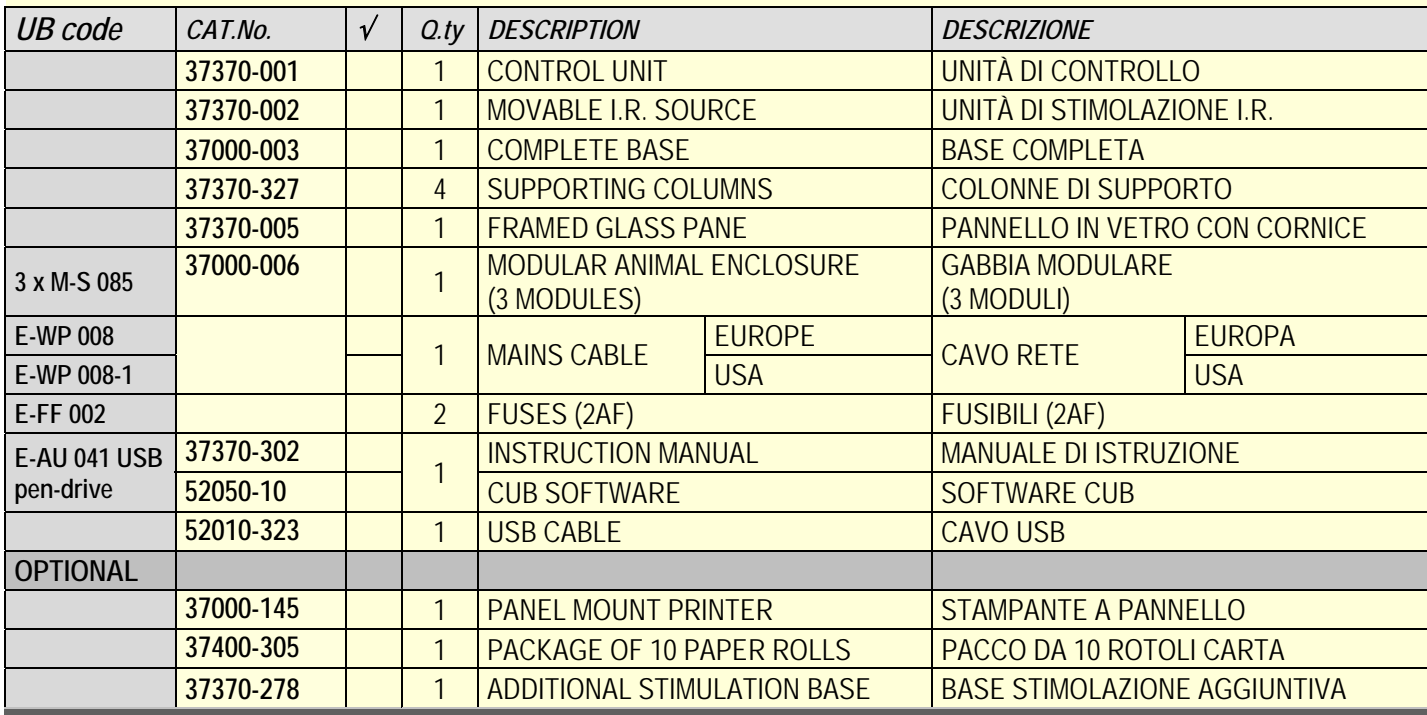

**DATE** / / Serial No. **IMBALLATO DA / PACKED BY** 

#### **Universal Input 85-264 VAC, 50-60Hz**

#### *IMPORTANT/IMPORTANTE:*

Check the shipment for completeness immediately after receipt: should you find any discrepancy, please fill in the following part and transmit it to our fax no. **+39 0332 745488** 

Al ricevimento della merce controllate che la spedizione sia completa: in caso di discrepanza, completate il formulario di seguito riportato ed **inviatelo** al nostro fax no. **0332 745488** 

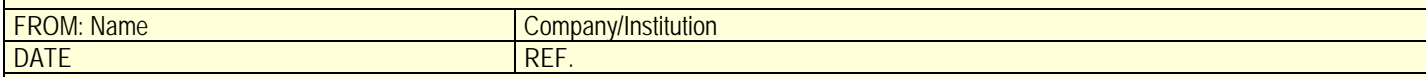

*NOTE*

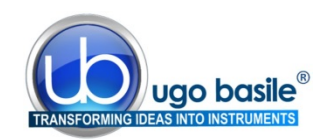

## CONTENTS

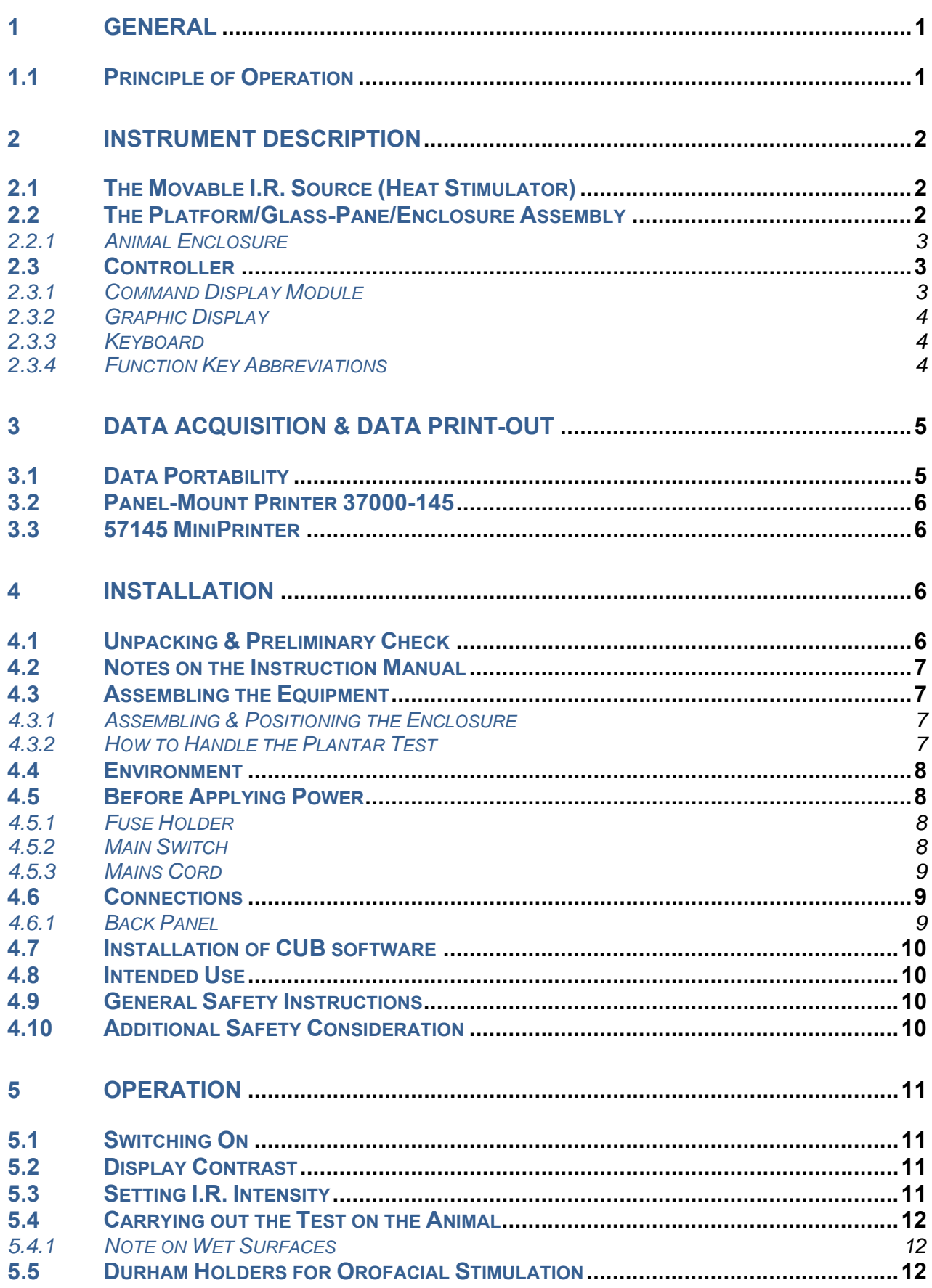

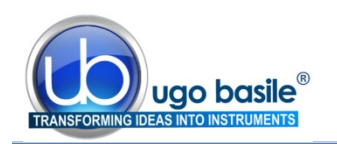

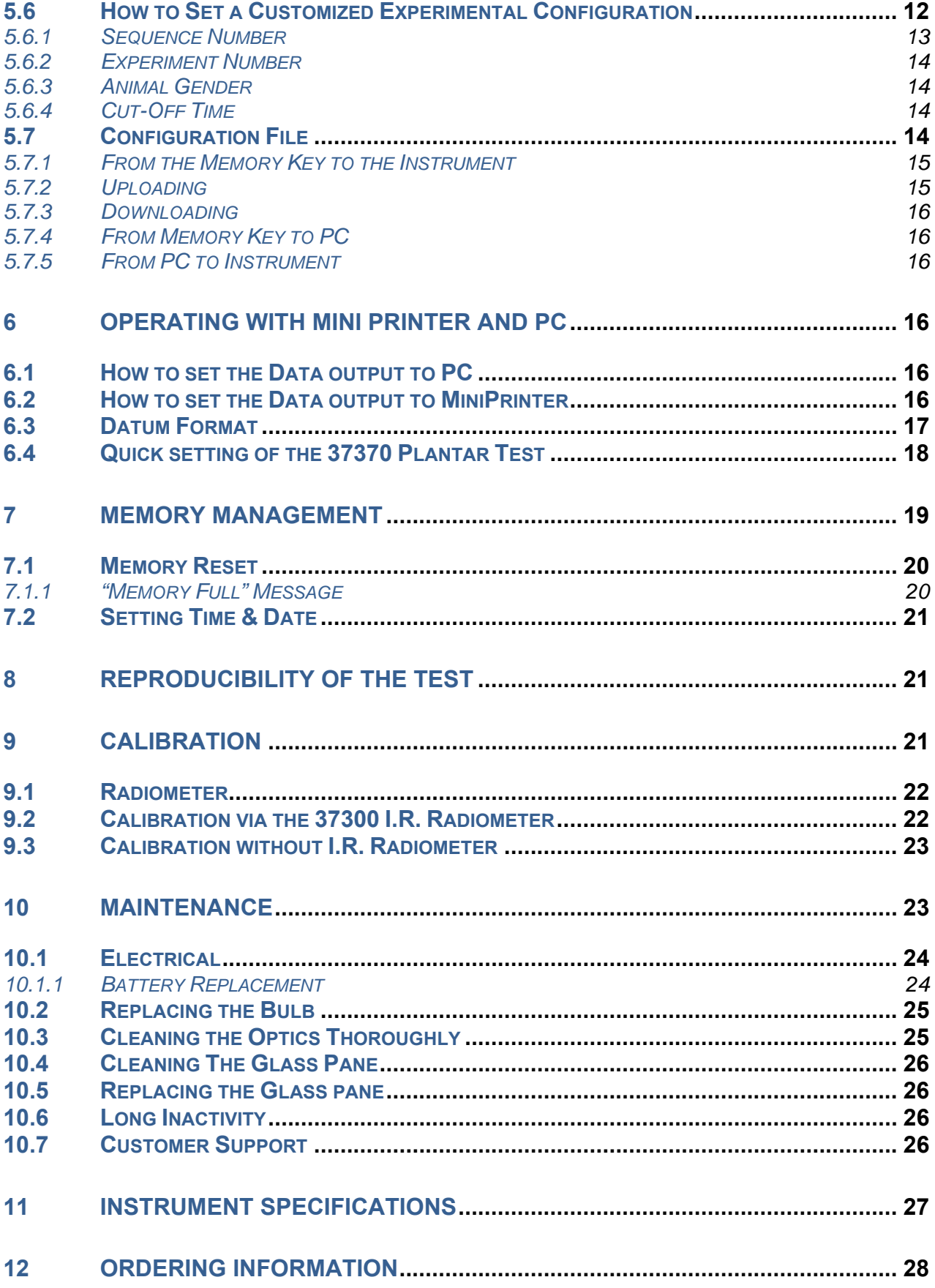

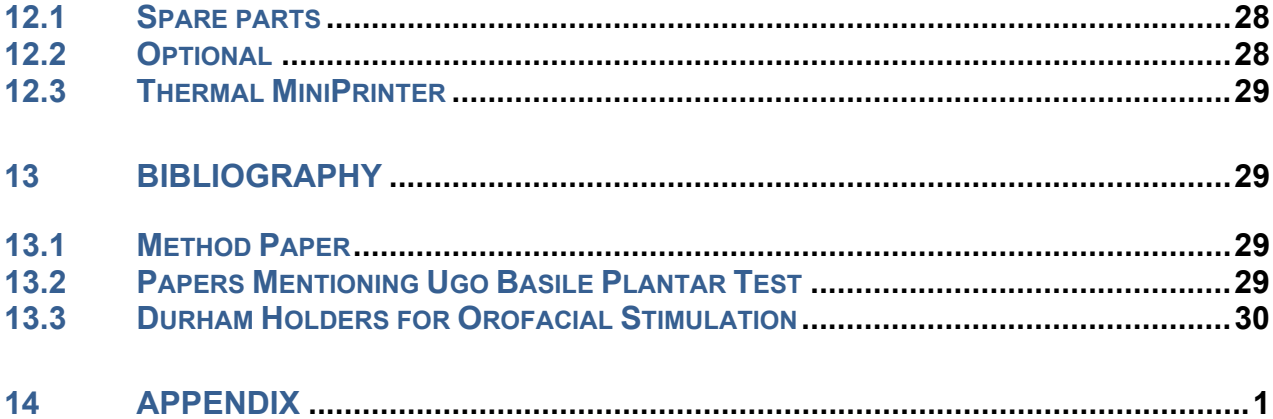

## **FIGURE INDEX**

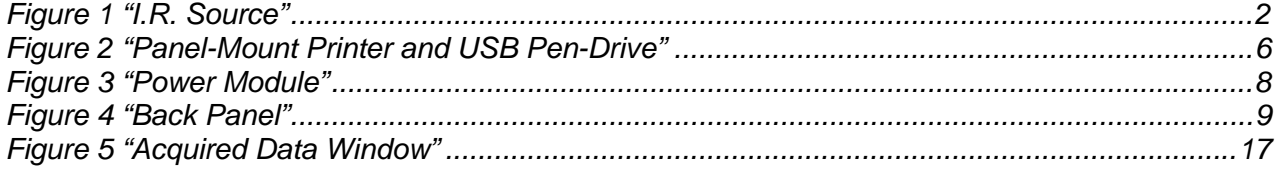

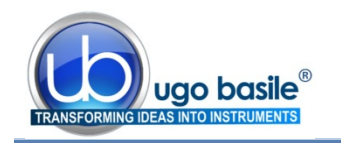

## **Plantar Test (Hargreaves Apparatus)**

**Cat. 3 7 3 7 0** 

## **1 GENERAL**

The **Hargreaves' Method** (see paragraph 12-BIBLIOGRAPHY) enables the researcher to discern a peripherally mediated response to thermal stimulation caused by drugs in the unrestrained rat.

The Basile Plantar Test has been designed to perform this high sensitivity in-vivo test on the experimental animal under optimum conditions.

The Plantar Test represents a remarkable advance in methodology, as it combines the best features of all other methods of measuring pain sensitivity:

- **EXTE:** it allows bilateral testing, like the Randall-Selitto (paw pressure) method.
- the behavioral end point is detected automatically, as with the Tail Flick method.
- it stimulates the glabrous normal skin of the foot, as opposed to the unique tissue of the tail, as does the Hot Plate method.
- **•** repeated testing does not result in sensitization, an advantage shared only with the Tail Flick method.
- orofacial stimulation, by optional holders, see paragraph 5.5.

Unique to the Plantar Test, **the animal is unrestrained and unhandled** during experiments, which enables other more subjective measures of behaviour to be recorded. These measures, unavailable with any other method of analgesia testing, provide additional information about the effect of the drug and the state of the animal.

## **1.1 Principle of Operation**

The Plantar Test basically consists of a movable I.R. (infrared) generator placed below a glass pane upon which the operator deposits the rat, see picture. A Perspex enclosure defines the space within which the animal is unrestrained. It is divided in three compartments, which help the operator to carry out a rapid "screening" work: up to 12 animals can be tested with no appreciable delay in between.

After the acclimation period, the I.R. source placed under the glass floor (see the picture) is positioned by the operator directly beneath the hind paw. A trial is commenced by depressing a key, positioned on the stimulating unit. An additional start key is located on the front panel of the Controller.

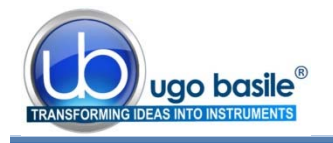

When the rat feels pain and withdraws its paw, the I.R. source switches off and the reaction time counter stops. The withdrawal latency to the nearest 0.1s is automatically determined.

## **2 INSTRUMENT DESCRIPTION**

The Instrument consists of:

- **1)** a movable **I.R. Source,** see paragraph 2.1
- **2)** a **Platform/Glass-Pane/Animal-Enclosure** Assembly, see paragraph 2.2
- **3)** a **Controller** lodged in a cabinet of original design, incorporating a **Comand/Display Module**, see paragraph 2.3.

## **2.1 The Movable I.R. Source (Heat Stimulator)**

The **I.R. Source 37370-002** is lodged into a cylindrical vessel of aluminum, fitted with a side handle, which the operator glides over the surface of the base platform (see figure 1).

At both sides of the handle (1), a START key is provided, to help both left (2) and right (3) handed operators.

The cylinder contains a halogen bulb coupled to an I.R. filter, which cuts off the visible part of the spectrum. The bulb is cooled by a quietly operating fan.

When the rat feels pain and withdraws its paw, a suitable electronic circuitry switches off the bulb and to stop the second counter, thus determining the withdrawal latency to the nearest 0.1 second.

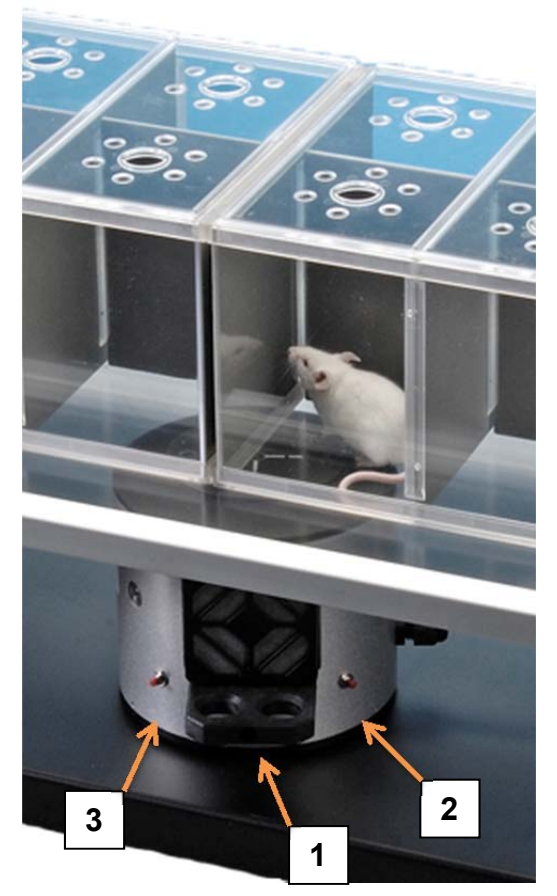

*Figure 1 "I.R. Source"* 

## **2.2 The Platform/Glass-Pane/Enclosure Assembly**

The I.R. Vessel glides on the large base platform **37000-003**. The Glass Pane **37370- 005** is inserted into a consistent frame, whose external dimensions are 86(w)x35(d)cm, held in position by its own weight on the top of the four supporting columns 37370-327, fitted to the platform.

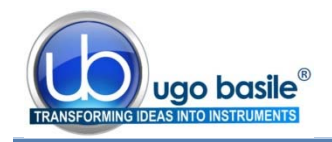

#### *2.2.1 Animal Enclosure*

A modular enclosure **37000-006** of original design, combines 3 animal cages.

Removable partitions enable the user to divide each of the 3 cages into 2 or 4 spaces, thus obtaining **up to 12 spaces.** 

The enclosure is duly held in position on the framed glass pane, by the spacers provided.

Six separate lids make it easier to deposit/remove the rats individually.

The cage dimensions are approx. 20(d)x62(w)x14(h)cm.

Each of the 3 compartment is hence dimensioned 20x20x14(h)cm.

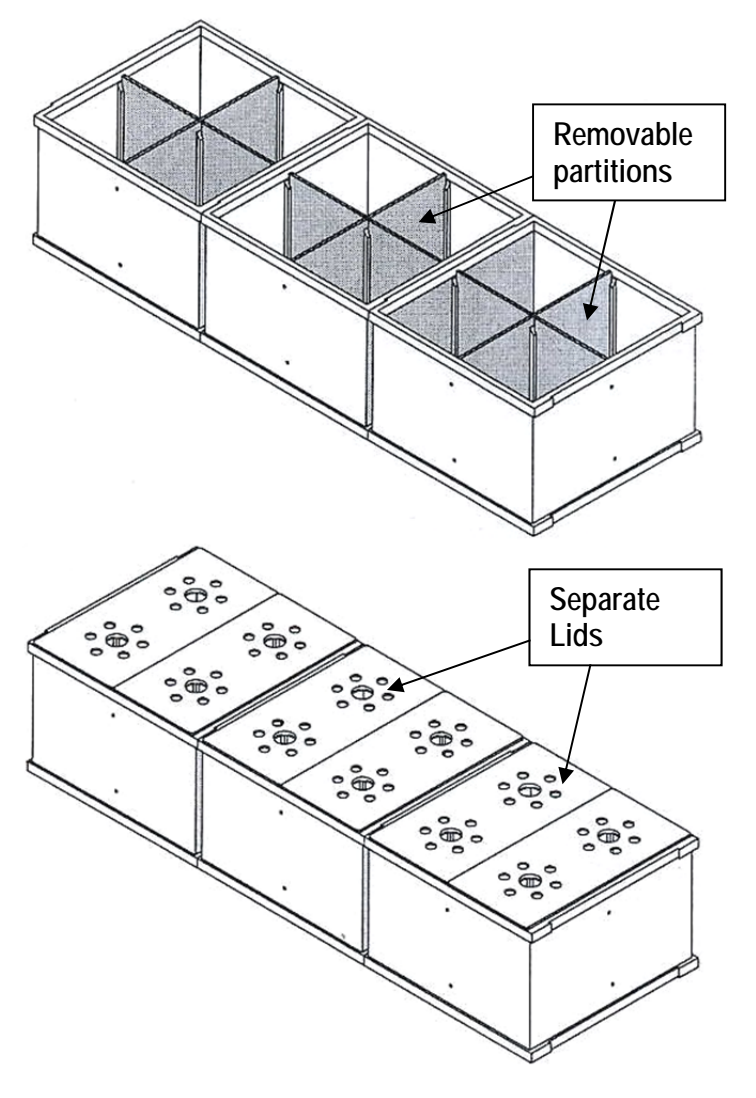

## **2.3 Controller**

The controller front panel encompasses the COMMAND-DISPLAY MODULE, see paragraph 2.3.1 and the slot for the memory key, see paragraph 3.1-Data Portability.

The back panel, see paragraph 4.6.1, embodies the power module and the connection module, see also paragraph 4.6.

#### *2.3.1 Command Display Module*

This module of original design is located on the instrument front panel, and comprises a graphic display and a command keyboard.

The multifunction liquid-crystal graphic-display monitors the withdrawal latency to the nearest 0.1 second; latency time is the time elapsing from the moment the START key is activated to the moment the animal withdraws its paw.

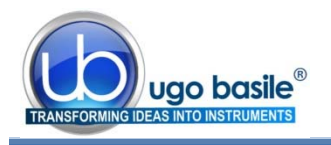

The graphic display presents all available commands: the operator sets the experiment configuration via the command keyboard located on the right of the display.

#### *2.3.2 Graphic Display*

When the instrument is switched on, our logo with the two mice is displayed.

By depressing **F4** (**ESC**), you enter the user area.

 $F1$ F<sub>2</sub> F3 SRL UGO **BASILE** ESC **Biol** Research  $F4$  $F1$ **OPR** Date 06-05-08 Time 11:58:30 F<sub>2</sub> **FNC** PT015006 PLAN MEM Revision  $V01.3$ F<sub>3</sub> **OPERATION FUNCT ESC** MEM. DATA  $F4$ 

The four lines of the **top area** show:

- **1)** the actual date
- **2)** the actual time
- **3)** the instrument serial number
- **4)** the firmware version

In all menus, the last two lines show the functions available by depressing the corresponding key on the right of the display.

The right portion of the display window shows the abbreviation of the key function, meaning:

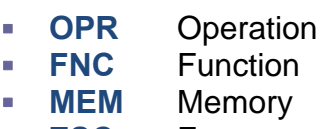

**ESC** Escape

The **display contrast** can be modified, see paragraph 5.2-Display Contrast.

#### *2.3.3 Keyboard*

The keyboard, consisting of 4 soft push-button keys **F1**, **F2**, **F3** and **F4**, sets the experiment parameters, see paragraph 2.3.4 for reference.

#### *2.3.4 Function Key Abbreviations*

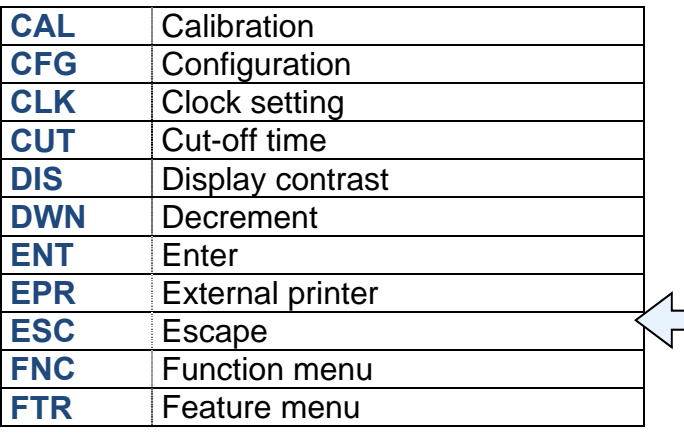

*The F4 key, which has the function of ESCAPE key, enables the operator to leave a menu and go back to a previously selected one.* 

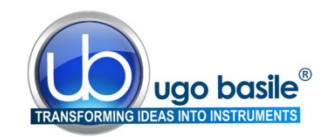

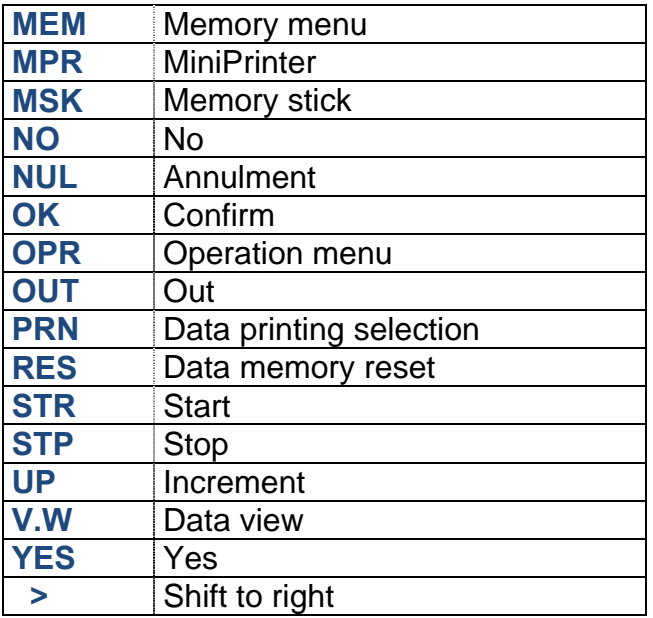

## **3 DATA ACQUISITION & DATA PRINT-OUT**

The Plantar Test is a microprocessor controlled unit. The experimental data, stored in the 37370 internal memory and shown on its graphic display, can be directly exported to PC.

The USB connector type B connects directly into the PC USB port. This connector is located on the instrument back panel (see paragraph 4.6.1). The connection to PC is also possible via the serial port RS 232 C by the Delta 9-pin female connector (COM 1).

Communication is managed by the dedicated **CUB Package Cat. 52050-10**, supplied as standard.

The **CUB 52050** is a Windows® based Data Acquisition Software Package, which enables the research worker to route to the PC the data originated by all Ugo Basile instruments and store them into individual files, ready to be easily managed by most statistical analysis packages available on the market. See also paragraph 4.7.

#### **Ask for details!**

## **3.1 Data Portability**

Data portability is arranged via the **USB pen-drive** (E-AU 041) provided with the standard package. Via the USB slot provided on the front panel, all the experimental data of one or more sessions can be easily uploaded on the pen-drive, see **B**, Figure 2, in paragraph 3.2

Programming the experiment layouts from a remote PC is also made easy by the use of the pen-drive.

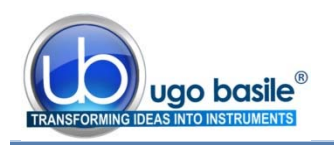

#### **3.2 Panel-Mount Printer 37000-145**

The 37370 Plantar Test can be provided with a panel-mount printer, Cat. No. 37000-145, to print the experimental data on its 58 mm wide paper, see Figure 2.

The printer can be ordered together with the dynamic plantar aesthesiometer, or separately.

Its installation is extremely easy: you simply have to replace the top panel with a new panel incorporating the dedicated printer.

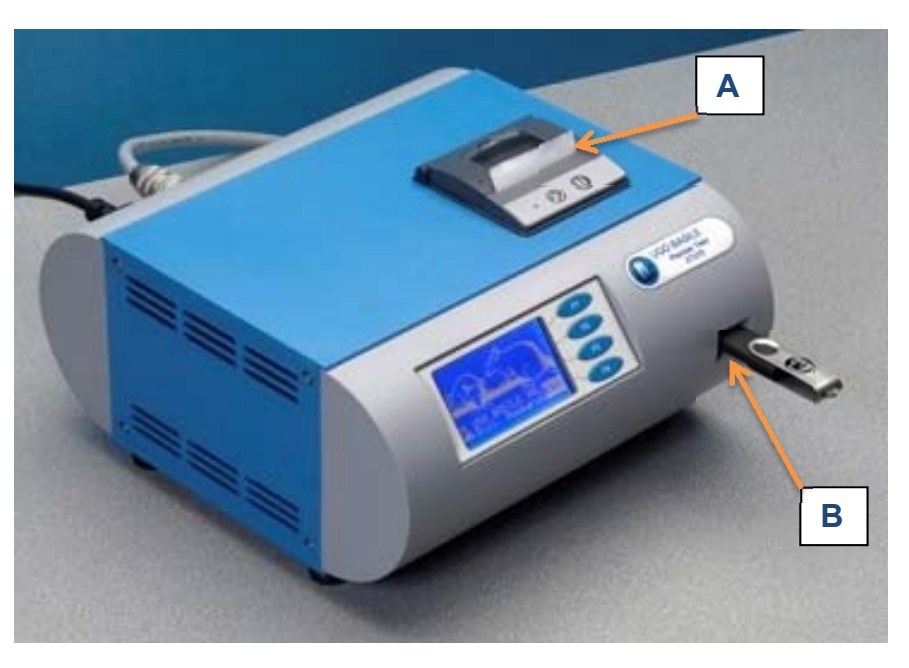

*Figure 2 "Panel-Mount Printer and USB Pen-Drive"*

**Ask for details!** 

#### **3.3 57145 MiniPrinter**

The **MiniPrinter** 57145 is a compact thermal printer device, supplied as an optional part, suitable to print experimental data on 58mm wide paper, see paragraph 12.3-Thermal **MiniPrinter** 

See paragraph 4.6 for connection to the Plantar Test via the 10-pin cable provided with the Mini-Printer and paragraph 6.2 to enable the data print-out on the MiniPrinter.

For further details, please refer to Mini-Printer Instruction Manual.

## **4 INSTALLATION**

## **4.1 Unpacking & Preliminary Check**

Check the contents of the shipment for completeness, packing list to hand, and visually inspect the instrument as soon you take it out of the packaging. Use the supplied *Check List*.

If the instrument is damaged, inform the carrier immediately, notifying our company. If after having tested it, the Plantar Test fails to meet rated performances, please contact our after sales service, see paragraph 10.7-Customer Support.

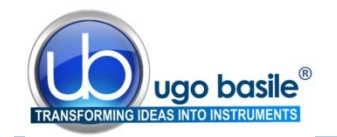

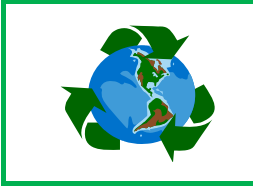

## *Protect the environment!*

Dispose of packaging properly, according to existing and applicable waste management rules and regulations.

## **4.2 Notes on the Instruction Manual**

The Plantar Test Instruction Manual included in the package (on the USB pen-drive) is necessary for the correct installation and operation of the instrument.

We recommend reading the manual with attention, as it is essential for the correct installation and operation of the instrument.

Please save the manual, ready to be consulted by the qualified personnel who use the instrument. Print it, only if necessary.

Our Instruction Manuals are available as free download on our web, see http://www.ugobasile.com/support/documentation.html. For any additional information and/or assistance, you are welcome to contact our Service Department (see paragraph 10.7-Customer Support), specifying the serial number of your instrument.

## **4.3 Assembling the Equipment**

Assemble the Plantar Test on a stable and flat bench or table surface.

Tighten the four supporting columns at the corners of the base platform, until their upperright-angle indentations are oriented to fit the angle blocks of the frame. The frame is held in position by its own weight.

Lift the frame front bar 1-2 cm, to provide the clearance to insert the I.R. vessel. Make sure the vessel glides freely over all available surface.

#### *4.3.1 Assembling & Positioning the Enclosure*

Assemble the animal enclosure, combining the 3 animal cages, as clearly indicated in the assembly instructions included in each box. Obtain the number of spaces you need (up to 4 per each cage), by the grey partitions provided, see also paragraph 2.2.1.

Use the four spacers provided, leaving them in place during test, to make sure the enclosure is correctly positioned and held in place. This will enable the I.R. beam which comes out from the Vessel to scan the entire enclosure floor.

#### *4.3.2 How to Handle the Plantar Test*

The Plantar Test is a relatively bulky and heavy instrument, with fragile parts, and it is recommended that two people lift it.

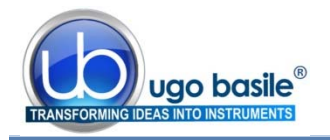

Once the Plantar Test is assembled, do not attempt to lift or move the combined unit. In particular, do not incline the base, as the framed glass may accidentally come off the supporting columns, with the consequences you may imagine!

### **4.4 Environment**

Avoid direct illumination of the enclosure compartments, e.g., from a table lamp.

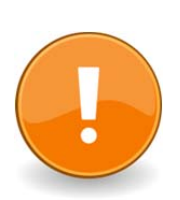

This will definitely upset the animals which dislike full light, not to speak of the risk to raise their body temperature, also taking into account body heat, confined space, good thermal insulation of Perspex and glass.

Moreover, **intense light may cause the sensor to miss the paw withdrawal**, as a light source from above tends to mask the I.R. energy reflected back by the paw.

We recommend absorbing with cotton wool any occasional large emission of urine during familiarization or test time. A plantar surface, if wet by urine, will be definitely less sensitive to the thermal stimulus because of the large specific heat of any watery solution, see also paragraph 5.4.1.

## **4.5 Before Applying Power**

Consider the Power Module on the back side of the Control Unit, which includes (from left to right):

- **the inlet connector of the** mains cord
- the mains switch
- $\blacksquare$  the fuse holder

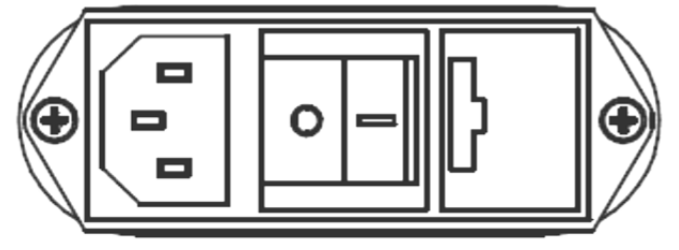

*Figure 3 "Power Module"*

#### *4.5.1 Fuse Holder*

The instrument is provided with 2 fuses, on both neutral and live. To replace fuses, if necessary, pull out the fuse slide, see paragraph 10.1-Electrical.

It is recommended to use fast-blow fuses type F2A; make sure that only fuses with the required rated current and of the specified types are used for replacement. The use of repaired fuses and the short circuiting of the fuse holders must be avoided.

#### *4.5.2 Main Switch*

This two-pole toggle switch, which complies with international safety standards, provides a visual cue, to signal the:

- **OFF** position by **O**
- **ON** position by **I**

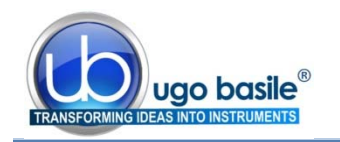

#### *4.5.3 Mains Cord*

It is a standard cable, Cat. # E-WP008, see paragraph 12-ORDERING INFORMATION. Make sure your power outtake is provided with a reliable ground connection.

## **4.6 Connections**

Connect the mains cord to a power outtake, provided with a reliable earth connection, protected by a differential earth-leakage switch (CGFI) that breaks at the threshold of 0.03A, within a max. acceptable delay of 1s. The maximum breaking compliance required by the CGFI is 10kA at rated current is 6A.

#### *4.6.1 Back Panel*

Beside the mains module, the back panel embodies a connection module, see figure below.

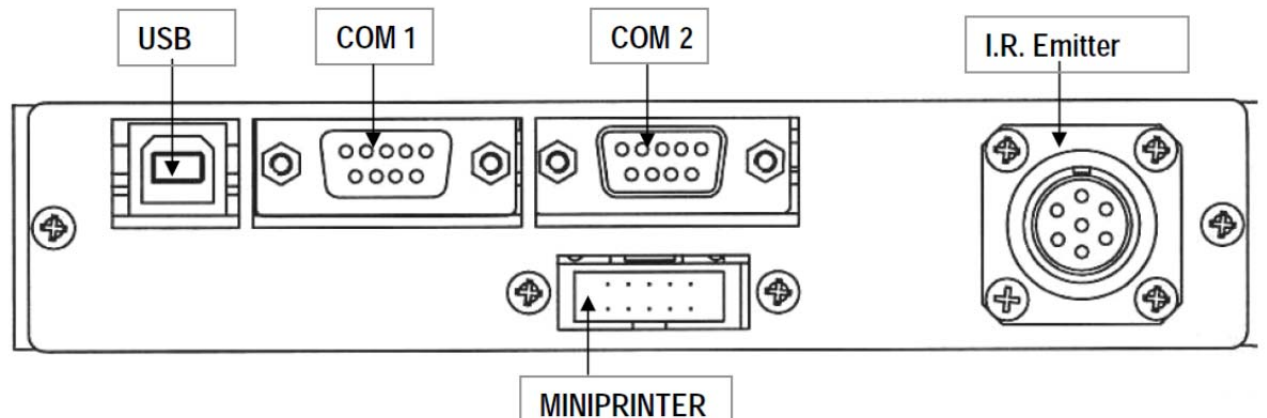

*Figure 4 "Back Panel"* 

The connection module encompasses, from left to right:

- **USB** this USB type B connector for linking the Plantar Test to the USB port of the PC
- **COM1** a delta 9-pin female connector for connection to the serial port RS232C of the PC
- **COM2** a second delta 9-pin connector (male) for connection to an external serial printer

**MINI** 

**PRINTER** a 20-pin connector to the Mini Printer Cat. 57145, see also (see paragraphs 3.3 and 12.3

#### **TO I.R.**

**EMITTER** a 7-pin circular connector to link the I.R. Emitter. This cable connector features a push-pull latch. Pull out the knurled ring to remove the connector.

Mismatching the connection is prevented by the different individual pin arrangement.

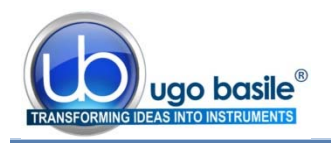

### **4.7 Installation of CUB software**

The CUB software is contained in the USB pen-drive provided with the instrument. Install it on your PC.

At the first installation, a code will be generated: send the code to registration@ugobasile.com to receive an **activation key**.

From the installation, you have 30 days to enter the activation key; when the 30 days trial period expires, it will not be possible to activate the software and it will be necessary to uninstall and install it again (ask for instruction at our Customer Support, see paragraph 10.7).

## **4.8 Intended Use**

The Plantar Test is intended for investigation use on laboratory animals only.

## **4.9 General Safety Instructions**

The following guidelines must be followed to ensure safe operation.

- **DO NOT** attempt to open or perform any service work
- **DO NOT** connect up human subjects

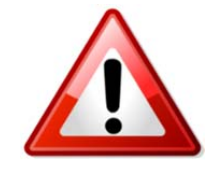

## **4.10 Additional Safety Consideration**

- **a.** Place your Plantar Test on a flat surface;
- **b.** Pay attention when handling the glass-pane; in case of breakage, use heavy duty gloves to handle the glass pieces and chips;
- **c.** Do not obstruct free and comfortable access to the power module;
- **d.** Use original accessories and spare parts only, see also paragraph 12- ORDERING INFORMATION
- **e.** Immediately disconnect and replace a damaged mains cable;
- **f.** Do not operate the instrument in hazardous environments or outside prescribed environmental limitations (i.e. +18C°/+24C°, 60% relative humidity, non-condensing);
- **g.** Do not spray any liquid on the connectors;
- **h.** Keep inflammables far from the heating source.

#### **UGO BASILE DOES NOT ACCEPT ANY RESPONSIBILITY FOR PROBLEMS OR HARM CAUSED TO THINGS OR PERSONS, ARISING FROM:**

- **netable incorrect electrical supply;**
- **incorrect installation procedure:**

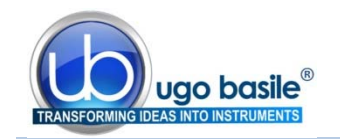

- incorrect or improper use or, in any case, not in accordance with the purpose for which the instrument has been designed and the warnings stated in the instruction manual supplied with the instrument;
- replacement of original components, accessories or parts with others not approved by the manufacturer;
- servicing carried out by unauthorized personnel

## **5 OPERATION**

## **5.1 Switching On**

Switch on the 37370; the software takes some seconds to perform a complete checking of the electronic circuit. During the checking, the display shows the mice logo. By depressing ESC, the display shows the software version which is actually installed, e.g., "V1.0", see paragraph 2.3.2.

The software version is necessary in case of communication with our laboratory for operational or servicing problems.

In case one of the captions **MEMORY LOSS!!** appears on the display, please refer to paragraph 10.1.1-Battery Replacement.

## **5.2 Display Contrast**

To modify the display contrast, depress the **F2 (FNC)** key from the Main Menu, then the **F3 (DIS)** key. The display shows:

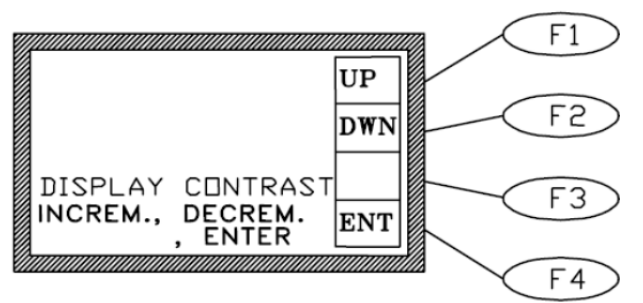

Keep the arrow keys **F1 (UP )** or **F2 (DWN)**  depressed until you reach the desired display contrast.

The readability of the liquid crystal display depends on the angle of view: select the ideal contrast according to the height of the table, the operator's distance and so on.

## **5.3 Setting I.R. Intensity**

Before carrying out the test on the animal, set the I.R. intensity. Enter the I.R. setting menu, by depressing **F1** (**OPR**), **F2** (**SET**) and **F1** (**IR** ).

The following display will appear:

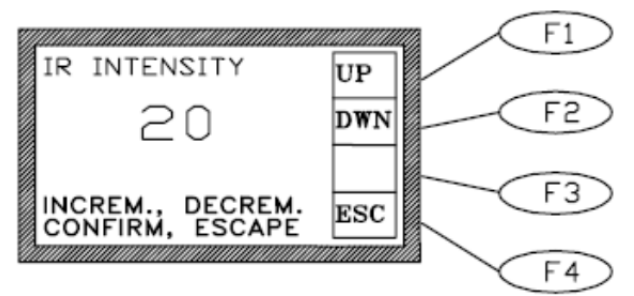

Now use the **F1** (**UP** ) or **F2** (**DWN**) keys to set intensity to the desired value.

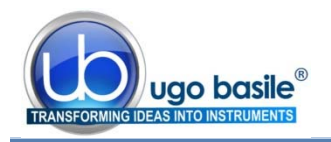

## **5.4 Carrying out the Test on the Animal**

After the acclimation period, the I.R. source placed under the glass floor (see picture) is positioned by the operator directly beneath the hind paw. A trial is commenced by depressing the START key on either side of the vessel, or **F1** (**STR**) on the front panel.

When the rat feels pain and withdraws its paw, the I.R. source switches off and the reaction time counter stops. The withdrawal latency to the nearest 0.1 s is automatically determined.

The datum shown on the display can be printed on the Mini-Printer or routed to the PC, see paragraph 6-OPERATING WITH MINI PRINTER AND PC.

#### *5.4.1 Note on Wet Surfaces*

We recommend absorbing with cotton wool any occasional large emission of urine during familiarization or test time. A plantar surface, if wet by urine, will be definitely less sensitive to the thermal stimulus because of the large specific heat of any watery solution.

Be patient and dry the glass pane before the first test and at least between each test.

## **5.5 Durham Holders for Orofacial Stimulation**

The Durham Animal Holders are the newest accessory for use with the Plantar Test and Dynamic Plantar Aesthesiometer, manufactured by Ugo Basile.

These animal holders extend the scope of the infrared (IR) thermal stimulus of the Plantar Test to **trigeminal stimulation**. In fact, this new invention allows the application of the same stimulus to the region innervated by the trigeminal nerve.

The 37100 includes two holders, form-moulded for testing specific size ranges; the two sizes have been optimized for young adult rats and for bigger rats.

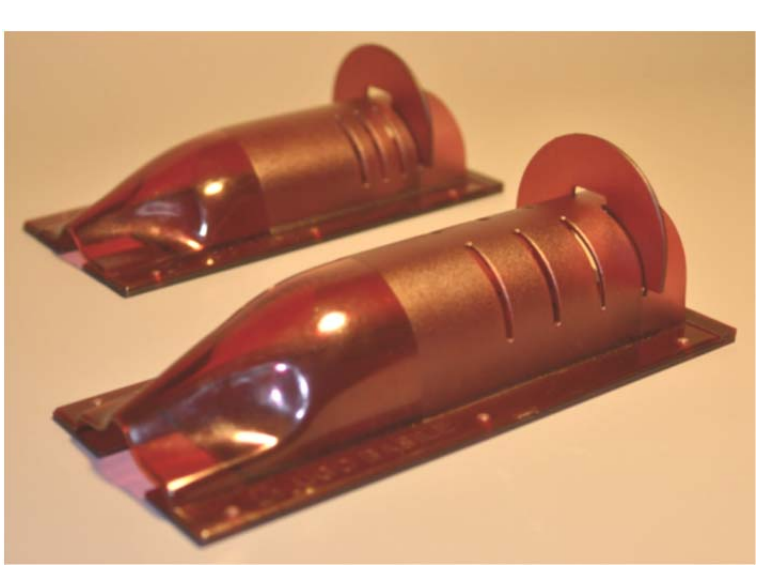

See ordering information, paragraph 12.2-Optional and bibliography, paragraph 13.3.

## **5.6 How to Set a Customized Experimental Configuration**

This function enables the operator to personalize the basic datum by adding, in sequence:

■ sequence number (see 5.6.1)

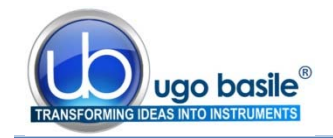

- experiment number (see 5.6.2)
- animal gender (see 5.6.3)

From the main menu, depress the **F2** (**FNC**) key, followed by the **F1** (**OUT**) key. Depress again the key **F2** (**FTR**); the display shows the first setting, the sequence number.

All the available selections for each additional information are displayed in a loop. Scan them by the **F1** (**UP** ) or **F2** (**DWN**) keys, select the suitable one and confirm the selection by depressing the **F4** (**OK**) key, or avoid one or more features by depressing the **F3** (**NUL**) key.

The selected features will be maintained even if the instrument is turned off.

To erase one or more features previously set, simply enter this software level, highlight the concerned feature and depress the **F3** (**NUL**) key.

After entering the last feature (M or F), the software goes automatically back to the main menu.

#### *5.6.1 Sequence Number*

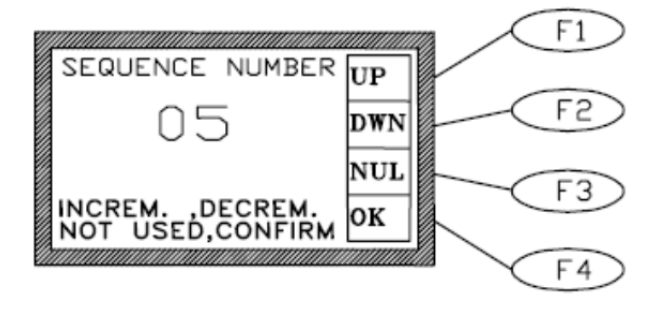

The first additional information to be defined is the sequence number. This section is highlighted as soon as the **F2** (**FTR**) key is depressed.

Use the **F1** (**UP** ) or **F2** (**DWN**) key to set the desired sequence number from 01 to 99 and confirm it by depressing the **F4** (**OK**) key.

The sequence number will automatically increase by one figure at any subsequent measurement. It trips once a datum has been acquired and recorded, indicating the fresh sequence number ready for the next measurement.

If a sequence number is not necessary, depress the **F3** (**NUL**) key.

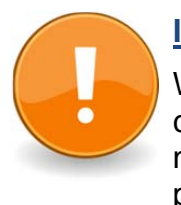

#### **IMPORTANT:**

When a fresh experimental session is begun, the sequence number can be carried on from the number reached at the end of the previous trial or a new number can be entered, following the instructions outlined above, for example starting from 01.

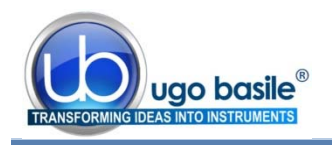

#### *5.6.2 Experiment Number*

As soon the **F4** (**OK**) or **F3** (**NUL**) keys are depressed, followed by the **F4** key again, the second option is highlighted.

The experiment number, from 1 to 9, can now be selected via the **F1** (**UP** ) or **F2** (**DWN**) key and confirmed via the **F4** (**OK**) key.

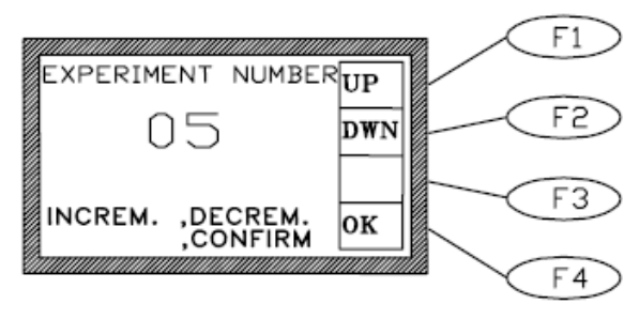

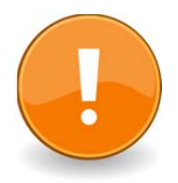

#### **IMPORTANT:**

The experiment number is also used to label the data export file on the USB pen-drive (for example: DATA01.txt, where the experiment number is 1, DA-TA02.txt, where the experiment number is 2, etc.

#### *5.6.3 Animal Gender*

After the experiment number, it is possible to define the gender of the animal to be processed: **MALE/FEMALE**.

Select it by depressing the **F1** (**UP** ) or **F2** (**DWN**) key and confirm it via the **F4** (**OK**) key; avoid the gender selection by depressing the **F3**.

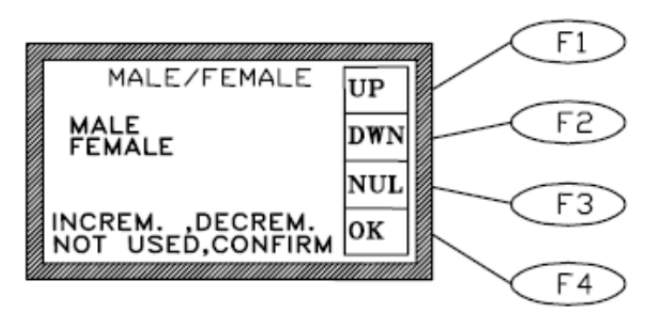

#### *5.6.4 Cut-Off Time*

To get over a "false-start" and to avoid useless overheating of the paw when the animal does not react within the expected reaction time, a cut-off time can be set. The preset value indicates the time (in seconds) after which the experiment will be interrupted.

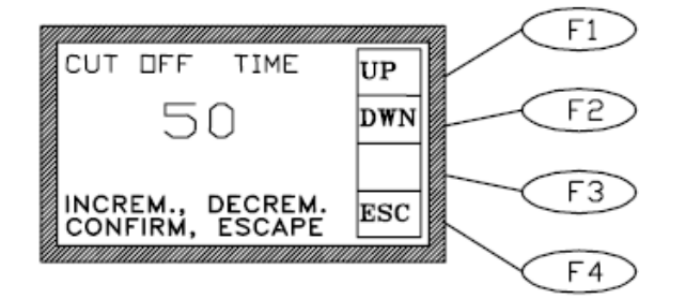

Select the cut-off time by depressing the **F1** (**OPR**), **F2** (**SET**) and **F2** (**CUT**).

Depress the **F1** (**UP** ) or **F2** (**DWN**) key until you reach the desired value and confirm it via the **F4** (**OK** ) key.

#### **5.7 Configuration File**

Up to 6 different experiments can be configured, following the instructions outlined in previous paragraphs, saved in the memory key, ready to be recalled to the PC and/or to the instrument.

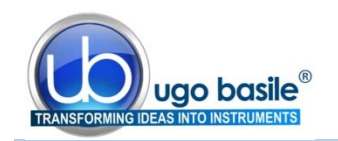

The involved parameters are:

- I.R. Intensity
- Cut-Off Time
- **Experiment Number**
- Gender
- **Sequence Number**
- **MiniPrinter**

#### *5.7.1 From the Memory Key to the Instrument*

With the memory key inserted in its slot on the front panel, depress **F1** (**OPR**), **F2**  (**SET**) and **F3** (**CFG**).

The "**READING CONFIGURATION**" window appears; after some seconds, select the desired configuration by the **F1 (UP )** or **F2 (DWN)** key, then confirm the selection by the **F3 (OK )** key.

Under the configuration name, for example "**CONFIG01.CFG"**, the related date appears (save date).

If the configuration is not present, the caption "**NOT PRESENT**" appears instead of the date.

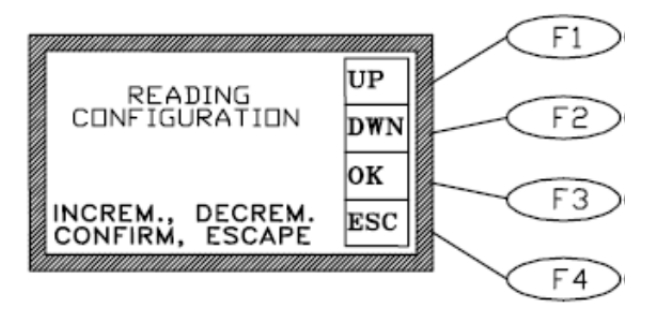

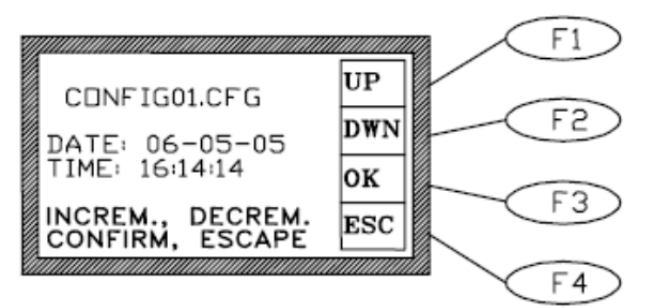

#### *5.7.2 Uploading*

If the configuration is present, it can be uploaded and the instrument parameters can be changed, by depressing **F1 (CHG).**

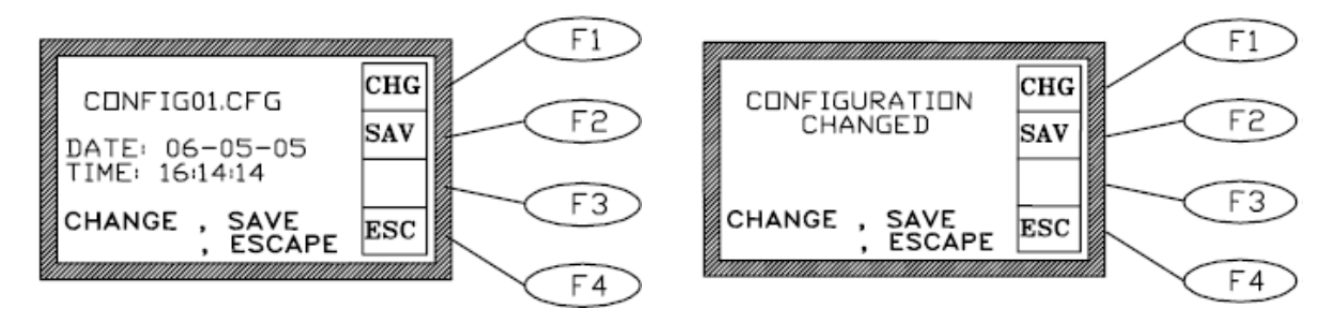

The caption **"CONFIGURATION CHANGED"** confirms the change.

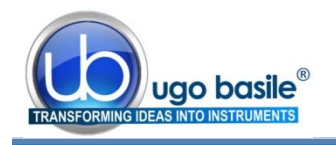

#### *5.7.3 Downloading*

If the configuration is present, the user can overwrite it with the current instrument parameters by depressing **F2 (SAV)** and **F1 (YES)** or create a new configuration file, by depressing only and **F2 (SAV)**.

The caption **"CONFIGURATION SAVED"** confirms the overwriting.

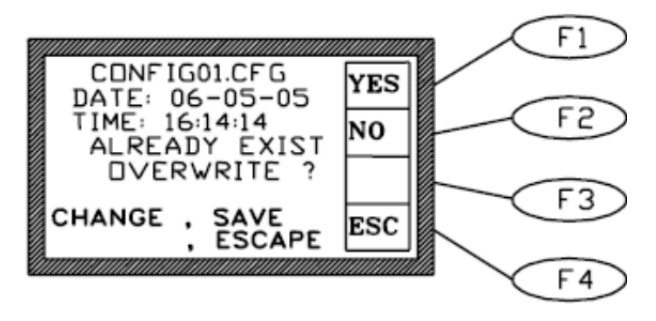

#### *5.7.4 From Memory Key to PC*

With the memory key inserted in its slot on the PC, it is possible to import or export a configuration to/from the memory key.

From the CUB software, select **DATA/MEMSTICK** > **LOAD CONFIG** or **SAVE CONFIG.** 

#### *5.7.5 From PC to Instrument*

It is possible to send or read the current configuration directly from/to the instrument.

From the CUB software, select **DATA/MEMSTICK** > **READ CONFIG** or **WRITE CONFIG**.

## **6 OPERATING WITH MINI PRINTER AND PC**

#### **6.1 How to set the Data output to PC**

The experimental data are saved in the instrument internal memory. During the experimental trial, the data can also be routed to the PC for real-time or remote communication.

First of all, install the CUB Software, see paragraph 4.7. Then connect the cables as outlined in paragraph 4.6-Connections.

Open the CUB Program and select '**FILE**-**CONFIGURATION'** and the type of connection, serial or USB (Help). It is not necessary to take any further action: the data are always routed to the PC (even when the PC is not connected).

USB and serial communication between the Plantar Test and the PC is managed by the Ugo Basile CUB (or Win-DAS) software, see paragraph 3 and software manual.

## **6.2 How to set the Data output to MiniPrinter**

The experimental data are saved in the instrument internal memory. During the experimental trial, the data can also be printed-out in real time via the optional **57145 Thermal MiniPrinter**, see paragraph 12.2.

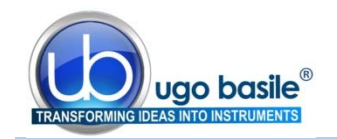

In case of operation in conjunction with the Mini-Printer the operator has to select the data output path menu.

From the main menu, depress **F2** (**FNC**) key, followed by the **F1** (**OUT**) key. The display shows:

 $F1$  $PRN$ F2 FTR Internal Printer ENABLED F3 PRINTER **,FEATURE**  $_{\rm{esc}}$ **ESCAPE**  $F4$ 

Depress now the **F1** (**PRN**) key, the display shows:

**Internal Printer ENABLED (or DISABLED)** 

Each time the **F1** (**PRN**) is depressed, the printer status changes (from **ENABLED** to **DISA-BLED** or from **DISABLED** to **ENABLED**).

### **6.3 Datum Format**

When routed to the PC via the CUB (or Win-DAS) Data Acquisition Software (see the related manual), the data can be monitored on the "**ACQUIRED DATA**" column, in the "**AC-QUIRED DATA**" window, from menu "**FILE**".

Each string begins with the initials of the instrument to which the datum refers. In the "**IDENT"** column, PT means Plantar Test. See below a sample of the datum, as it appears on the PC:

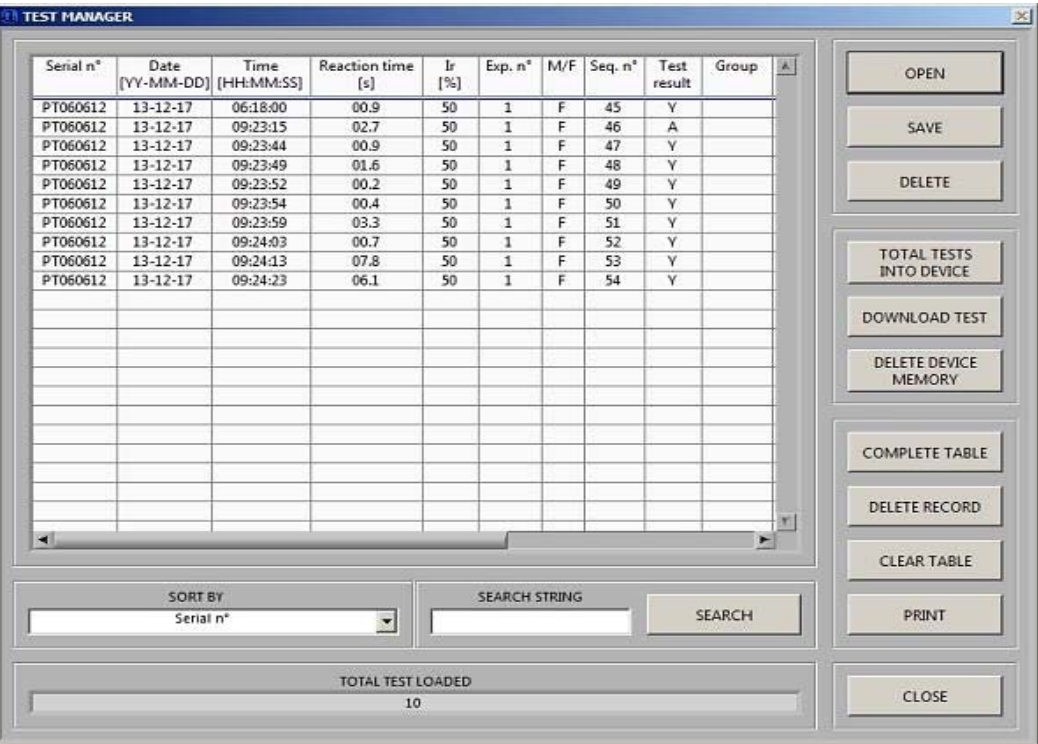

*Figure 5 "Acquired Data Window"* 

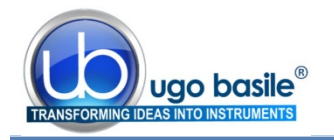

Beside the column **DATE**, which indicates date and time, you find the following columns:

- **TYPE** indicating the type of instrument, **PLANTEST**, in our case
- **IDENT** indicating the serial number of the instrument in use, in our case **PT99999**, where **PT** stays for Plantar Test

and the column **ACQUIRED DATA**, which lists the experimental datum proper, in the following format:

 **05.0;45;1;M;01;Y;** 

where:

- **05.0** = Reaction time
- $45 = I.R.$  Intensity
- **1** = Experiment number
- **M** = Animal gender
- **01** = Sequence number
- $Y = Test OK$

## **6.4 Quick setting of the 37370 Plantar Test**

This Instruction Manual extensively explains how to take advantage of all the features offered by this microprocessor controlled unit. The following table summarizes them; however, we recommend you to browse the complete manual to go deep into details.

Each sequence of commands is described starting from the **MAIN MENU**.

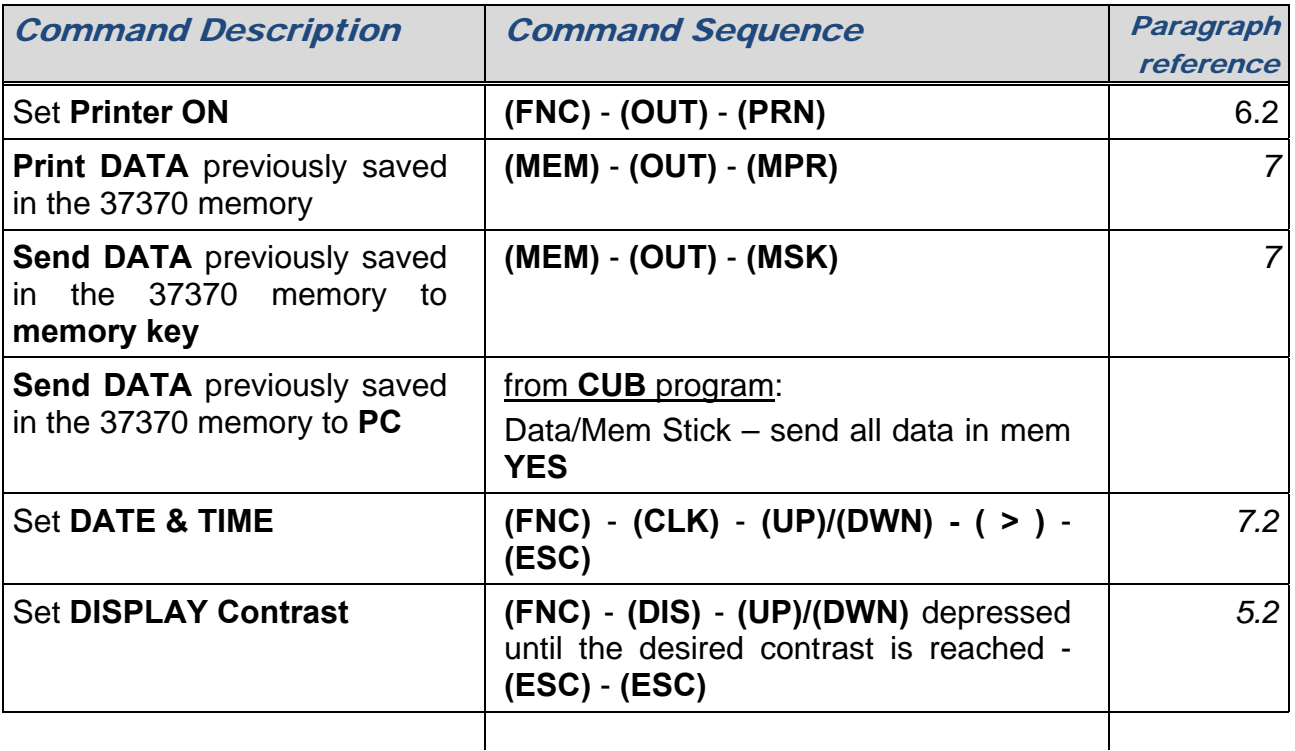

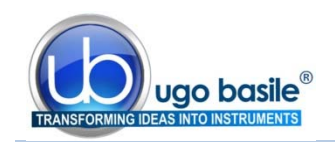

## **7 MEMORY MANAGEMENT**

Each datum point, no matter whether printed or sent to the PC, is saved in the memory (which can store about 300 measures, including the datum proper and the date/time indication).

By depressing the **F3 (MEM)** key from the main menu, the **MEMORY** Menu can be reached.

The **F1 (VW )** key enables the operator to visualize on the data stored in the memory, each datum complete with acquisition Date & Time. The top datum, is the last datum which has been memorized.

Use the vertical-arrow keys **F1 (UP )** or **F2 (DWN)** to scan the data; by momentarily depressing the key, the displayed datum will increase (or decrease) of one measurement.

Keeping these keys depressed longer will scan the data.

As usual the **F4 (ESC)** recalls the previous menu software.

From the **MEMORY** Menu, the **F2** (**OUT**) key enables the researcher to export the data stored in the memory to the Memory Key or to print them on the Mini-Printer.

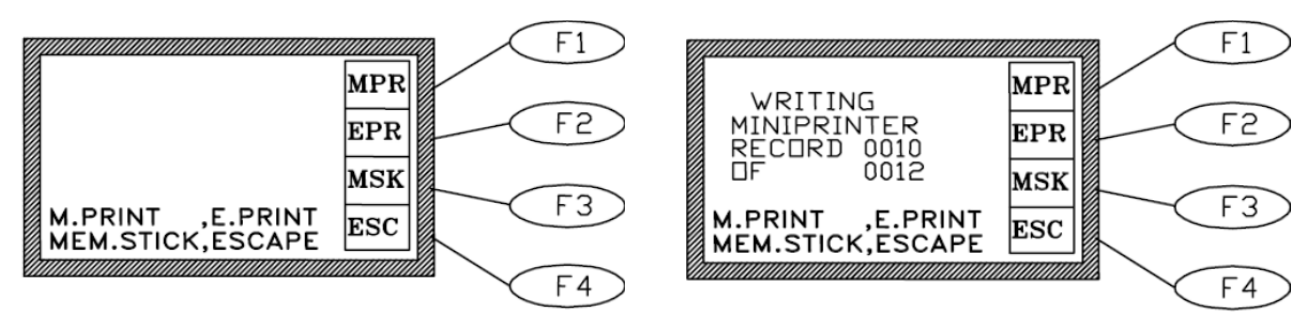

You can now select the data output path, see paragraph 6, by depressing:

**F2** (**EPR**) to select an External Printer (\*) via COM2, located on the back panel, see paragraph 4.6.1.

*(\*) customer printer connected in serial on COM2 at 9600 baud-rate* 

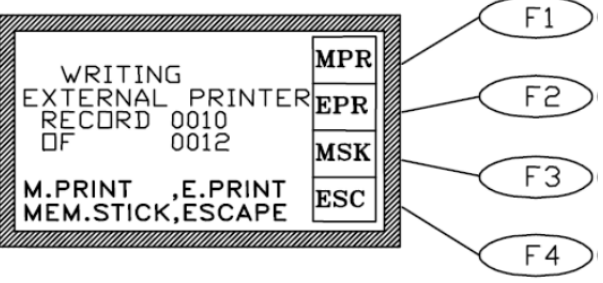

**F3** (**MSK**) to select the **Memory Key,** inserted in its slot on the front panel.

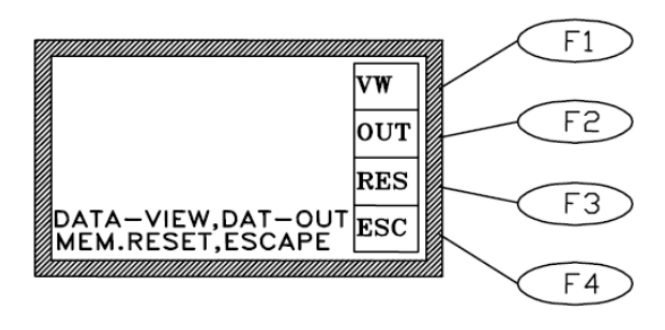

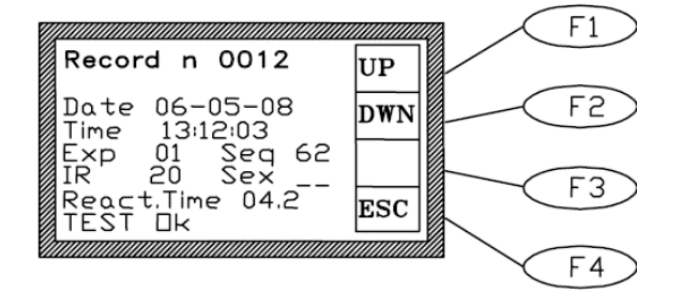

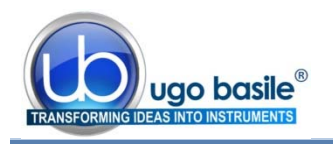

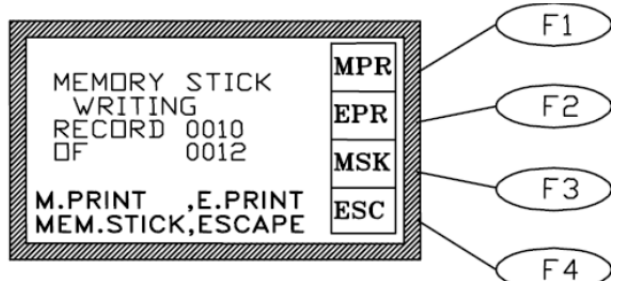

To interrupt the print-out response of the stored data, depress the **F4 (ESC)** key for one second at least.

Before starting a new experimental session, we suggest checking the memory which may contain some data of the previous trial.

If it is the case, enter the proper software level and **RESET** the memory, see paragraph 7.1

### **7.1 Memory Reset**

From the Memory menu, the F3 key (RES) enables the operator to reset the data stored in the memory.

This command can be useful, for instance, before starting a new experimental session, if the operators prefers to cancel the data saved from previous experiments.

Answer (**YES**) (**F3** key) or (**NO**) (**F4** key) to the question: "**ARE YOU SURE**?".

The Memory menu automatically appears also when the memory is fully loaded, which means it has reached its maximum capability of about 300 measures.

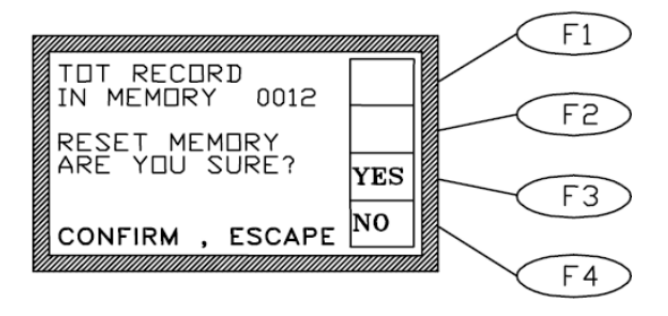

#### *7.1.1 "Memory Full" Message*

If the "**MEMORY FULL**" message appears during acquisition, the operator has three options:

- **if not interested in the data** saved in the memory, the researcher may simply depress the **F4 (ESC)** key, followed by the **F3 (RES)** and confirm the reset by answering **F3 (YES)** to the question "**ARE YOU SURE**?", see paragraph 7.1.When **the data** previously saved in the memory are **to not to be cancelled**, the researcher may print and/or send them to the memory key or PC as previously explained (see paragraph 7-MEMORY MANAGEMENT).
- There is also the possibility to **ignore the indication of "MEMORY FULL"** and go on with the experiment. The data acquired onwards will not be saved.

Consider that, in this case, the memory remains fully loaded and the display reminds it by showing the message "**MEMORY FULL**" at each measure.

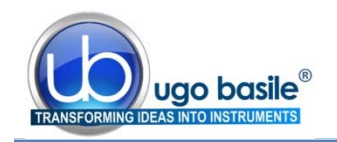

## **7.2 Setting Time & Date**

To set time and date, from the Main menu depress the **F2 (FNC)** key, followed again by the **F2 (CLK)** key.

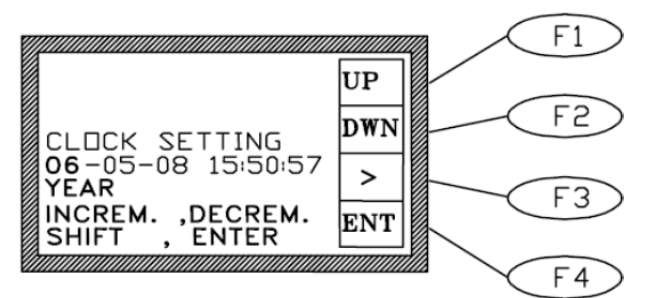

Use the **F3** horizontal arrow key to highlight the parameter to be modified.

Now use the **F1 (UP )** or **F2 (DWN)** keys to set the correct value; a momentarily action on the keys will increase or decrease the numerical value of one step: depress the keys longer for faster selection.

Depress the **F2** (**ENT**) key to confirm the selection.

## **8 REPRODUCIBILITY OF THE TEST**

Any repetitive test, in particular if carried out on experimental animals, challenges the experimenter with a number of variables she/he tries to minimize, to obtain results as consistent as possible.

In our case, it is evident that:

- **1)** the positioning of the I.R. window in relation to the aimed stimulation area
- **2)** the I.R. intensity

are the parameters which should be closely monitored by the researcher.

On what concerns the positioning, a minimum of experience will lead to a satisfactory standard.

Being the optics lodged in a rigid structure, the bulb voltage accurately controlled and the I.R. output **factory calibrated by a Radiometer** (see paragraph 9-CALIBRATION), the I.R. intensity is remarkably constant (±1%).

## **9 CALIBRATION**

The **calibration** consists of the measurement of the I.R. **output** power of the Plantar Test with an I.R. Radiometer<sup>1</sup>, which in turn has been calibrated with a standard I.R. source.

To enter the calibration menu, depress **F1**  (**OPR**), followed by the **F3 (CAL)** key.

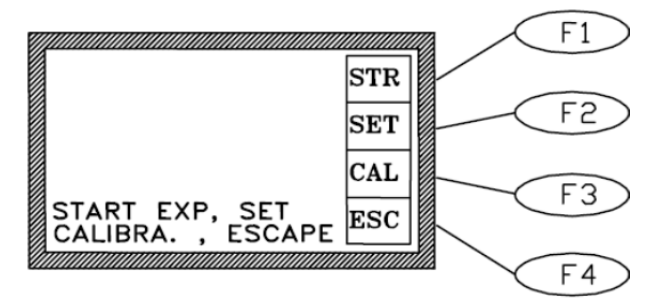

<sup>1</sup> <sup>1</sup> *RADIOMETER = a high precision I.R. Flow Meter* 

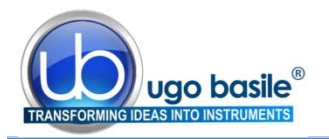

## **9.1 Radiometer**

The Radiometer enables us to deliver, and the user to maintain, the I.R. source of each Plantar test with identical power flux output (mW per square cm).

There is no way to calibrate the Plantar Test (as any other I.R. emitting device) without a Radiometer; the researcher should consider this extremely useful accessory, the optional I.R. Radiometer Cat. **37300**, a battery operated self-sufficient instrument, complete with I.R. probe, digital meter and adaptors for the Plantar Test (and Tail Flick), all parts neatly lodged in a sturdy plastic case.

Ask for details and manual of the 37300 Radiometer!

The knowledge of the I.R. power flux in quantitative terms enables the operator to:

**A.** Check with the Radiometer (and adjust if necessary) the I.R. emission. In fact, the I.R. output of the Plantar Test may undergo to a certain reduction, due to dust gathered on the optics, blackening of the I.R. bulb, accidental knocks, ageing of components, etc.

Moreover, in case the bulb is replaced or the electronics serviced, output alteration of more significant magnitude may take place.

- **B.** Make sure that two or more Plantar-Test units deliver the same I.R. flux, hence thermal nociceptive stimuli of exactly the same intensity and balance them, if necessary.
- **C.** Know the I.R. energy (1 mW for the duration of 1s corresponds to 1 mJ) in absolute terms, a useful datum to compare with any equal or different method/instrument described in the literature.

## **9.2 Calibration via the 37300 I.R. Radiometer**

For the use of 37300 I.R. Radiometer, also refer to the Radiometer manual supplied with the 37300 standard package, or available on our web page.

From the Calibration menu, depress **F2** (**RAD**) key, followed by the **F3** (**YES**) key.

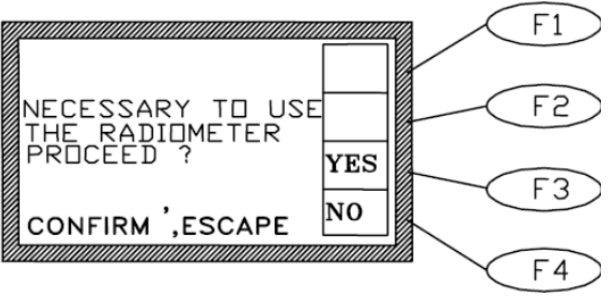

Now depress **F1** (**MIN**), then **F3** (**STR**), to start calibration.

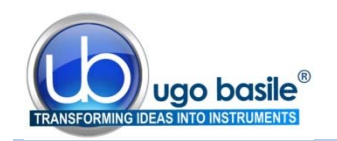

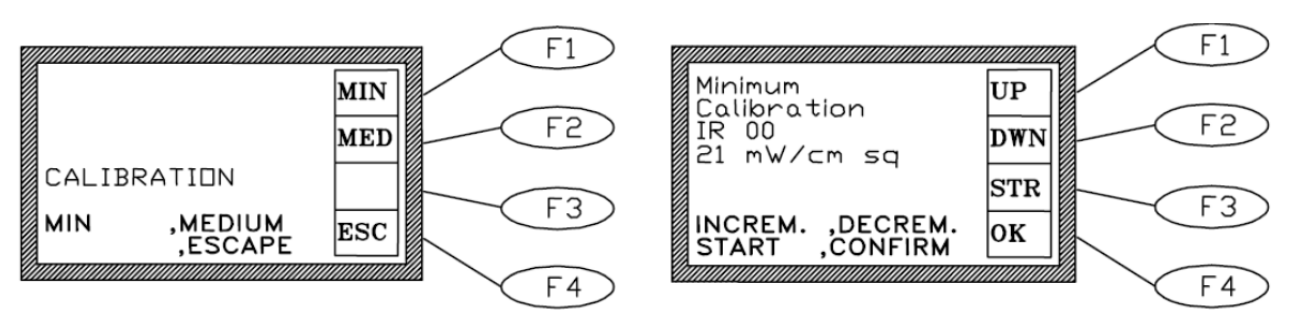

Depress the **F1** (**UP** ) or **F2** (**DWN**) key to reach the value indicated on the Radiometer, **21mW/cm2**, then depress **F3** (**STP**) to save the calibration and confirm it by the **F4** (**OK** ) key.

Now depress **F3** (**MED**) key, then **F3**  (**STR**).

Depress the **F1** (**UP** ) or **F2** (**DWN**) key to reach the value indicated on the Radiometer, **190mW/cm2**, then save and confirm it by the **F3** (**STP**) and **F4** (**OK** ) keys.

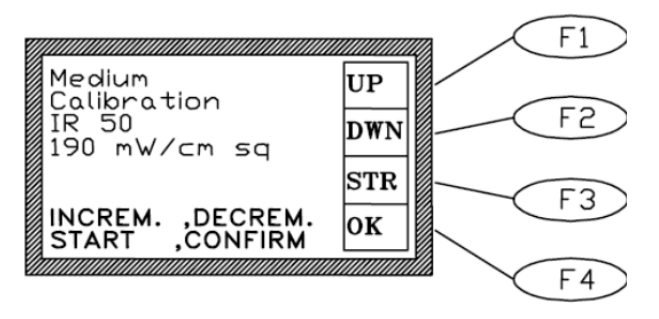

## **9.3 Calibration without I.R. Radiometer**

Calibrating the Plantar Test without the I.R. Radiometer, means to recall the default calibration value set at our factory during the testing phase.

From the Calibration Menu, depress the **F1** (**DEF**) key and proceed by the **F3** (**YES**) key, to confirm the change.

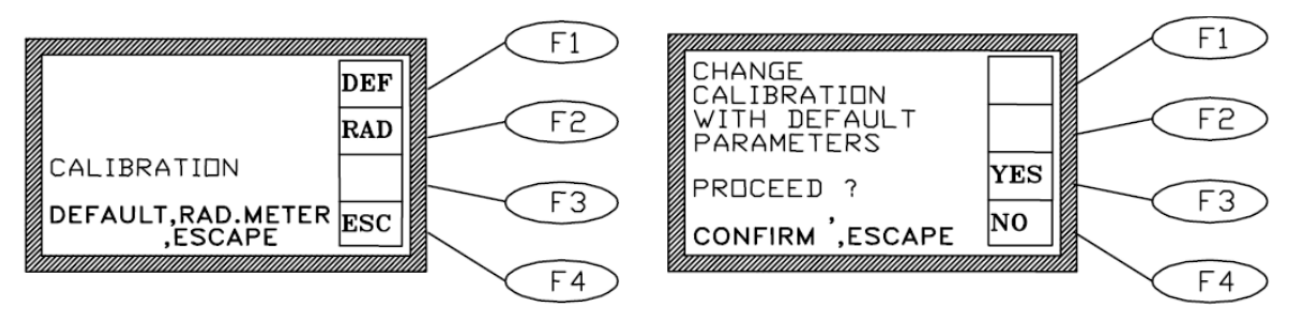

The default calibration value is thus recalled.

## **10 MAINTENANCE**

While any service of the instrument ought to be carried out by Ugo Basile personnel or by qualified personnel authorized by UGO BASILE organization, this section of the instruction manuals describes normal maintenance procedures which can be carried out at your facility.

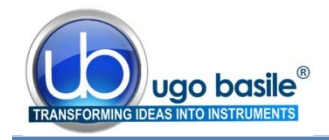

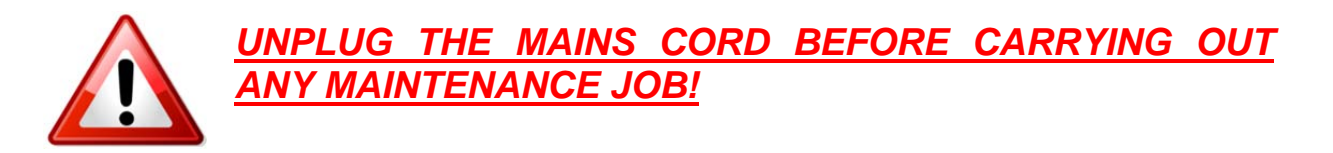

## **10.1 Electrical**

To inspect and/or replace the fuses, disconnect the mains cable first! Insert a miniature screwdriver in the slot indentation, see paragraph 4.5.1, and snap out the slide which houses the fuses.

The Plantar Test universal mains input accepts any voltage from 85 to 264 Volt AC., for which we recommend the use of 2A fast-blow fuses (type F2A).

Snap in the fuse slide: the mechanical "click" ensures that it is locked.

#### *10.1.1 Battery Replacement*

The Plantar Test memory is supported by a battery snaphat type **M4T32-BRI2SH1** of ST.

The rated battery endurance is 10 years, therefore replacing the batteries is not a frequent task.

When the batteries are exhausted, the display shows the caption "**MEMORY LOSS!!**".

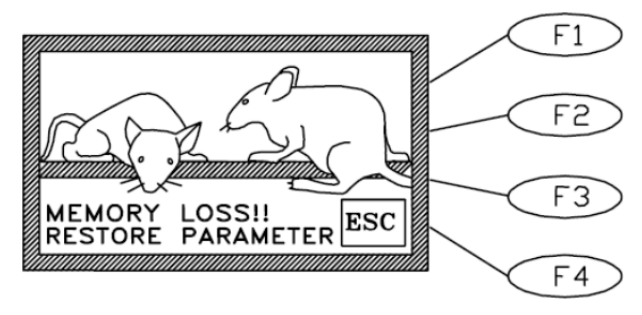

#### **To replace batteries, first of all switch off the unit and disconnect the mains cable**!

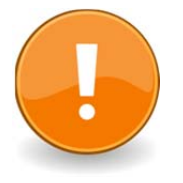

#### **N O T E :**

when the caption "**MEMORY LOSS!!**" appears, the internal memory is lost.

The loss of relevant data can be avoided by **saving data before exiting any experimental session**, see also paragraph 7.1.1-"Memory Full" Message

Always use the same type of batteries for replacement, our part number **E-US 063-1** see paragraph 12-ORDERING INFORMATION.

The batteries are located on the PCB of the controller; take off the bottom panel of the Plantar Test Control Unit by removing its four screws.

If needed, wiring diagrams are available; please contact our Customer Support, see paragraph 10.7.

You will notice a mini PCB, assembled on a larger one. On the mini-board there is a small box, marked U3. This 4-pin box contains the batteries and the clock quartz. Extract it with care, by lifting its longer sides with the help of a miniature screwdriver.

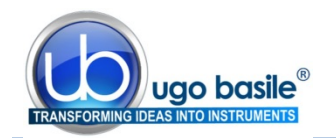

Insert the fresh snaphat paying attention to its orientation; its white dot should match the dot on the PCB. A "click" assures you that a proper insertion took place.

Reassemble the bottom panel.

To restore the configuration, you have to restore the standard factory parameters first: depress the **F1** key and keep it depressed for some seconds, then depress together **F4**. The caption "**DEFAULT PARAMETERS RESTORED**" confirms the action.

At this point, set again date and time, see paragraph 7.2 and configuration, see paragraph 5.6.

If a Radiometer 37300 is available, recalibrate, see paragraph 9.2.

## **10.2 Replacing the Bulb**

You will realize, in the course of an experiment that the bulb is burnt-out (glow lamps have unfortunately a finite life span) because the missing I.R. source causes the counter to stop automatically after the preset cut-off time, see paragraph 5.6.4.

But even before that, you will have noticed the absence of any animal reaction! The bulb is located into the I.R. Source, see paragraph 2.1.

To replace the bulb and, in general, to service the I.R. Source, it is necessary to open the I.R. Emitter vessel; use a 1.5 hex. wrench to remove the 3M set screws located around the Vessel upper rim: lift the top panel and then gently overturn it to make the bulb holder fully accessible.

To take the bulb out, first loose the two miniature contact screws which fasten the socket to the bulb current-carrying studs. Swing the socket apart.

Free the bulb by removing its holding collar. You will notice the small protrusion on the glass rim of the bulb reflector.

Position the fresh bulb into its pentagonal receptor and rotate it until the mentioned protrusion mates the rectangular cut of the supporting winglet. Try to turn the bulb, both CW & CCW. If it doesn't, it means the fit is O.K.

Reposition the collar. Then fit the socket to the studs of the fresh bulb and retighten the contact screws. There is no polarity to worry about. Avoid leaving "finger prints" on the concave reflector, while you are handling the bulb.

Needless to add, recalibrate (see paragraph 9-CALIBRATION).

## **10.3 Cleaning the Optics Thoroughly**

Fan cooling, using room air, and protecting the I.R. optics from dust are both laudable but – alas – conflicting requirements.

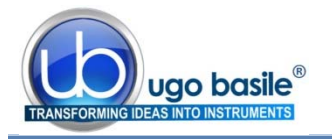

After 2-3 years and during major instrument overhauls, a thorough cleaning of the optics is advisable: it can be done at the factory only, where appropriate tools and facilities are available for dismantling, cleaning (ultrasonic bath), reassembling, realigning, etc.

Please contact our Customer Support, see paragraph 10.7.

## **10.4 Cleaning The Glass Pane**

Dust, finger prints, traces of animal faeces and urine on the glass surface obviously impair the transmission of I.R. energy. Clean the Glass Pane carefully after each session with mild detergent.

We recommend absorbing with cotton wool any large emission of urine during test.

## **10.5 Replacing the Glass pane**

Despite all possible care, a strong accidental knock may break the glass pane which is rather thin, to minimize I.R. absorption losses.

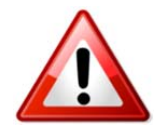

Pay attention when handling the glass-pane!

In case of breakage, use heavy duty gloves to handle the glass pieces and chips.

Spare glass panes **37370-005** (see paragraph 12) are stocked at our factory, each complete with its frame.

## **10.6 Long Inactivity**

The instrument does not require any particular maintenance after long inactivity, except cleaning.

Calibration is recommended, if the Radiometer 37300 is available, see paragraph 9- CALIBRATION.

## **10.7 Customer Support**

For any further information you may desire concerning the use and/or maintenance of the Plantar Test and accessories, please do not hesitate to contact our **service department** (or our local distributor) either directly of via our support page http://www.ugobasile.com/support.html :

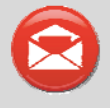

#### **UGO BASILE s.r.l.**  Via G. Di Vittorio 2

21036 GEMONIO – Varese, ITALY

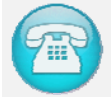

**Phone : +39 0332 744574** 

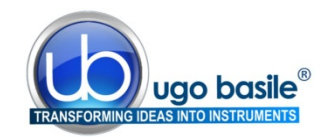

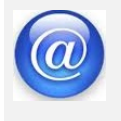

**service@ugobasile.com logistics@ugobasile.com sales@ugobasile.com** 

**Before sending any instrument to our factory for repair**, please contact our logistics department to obtain a return authorization number (RMA) and shipping/packing instructions.

We may not be held responsible for damages during transport due to poor packing; whenever possible, please use the original packing.

## **11 INSTRUMENT SPECIFICATIONS**

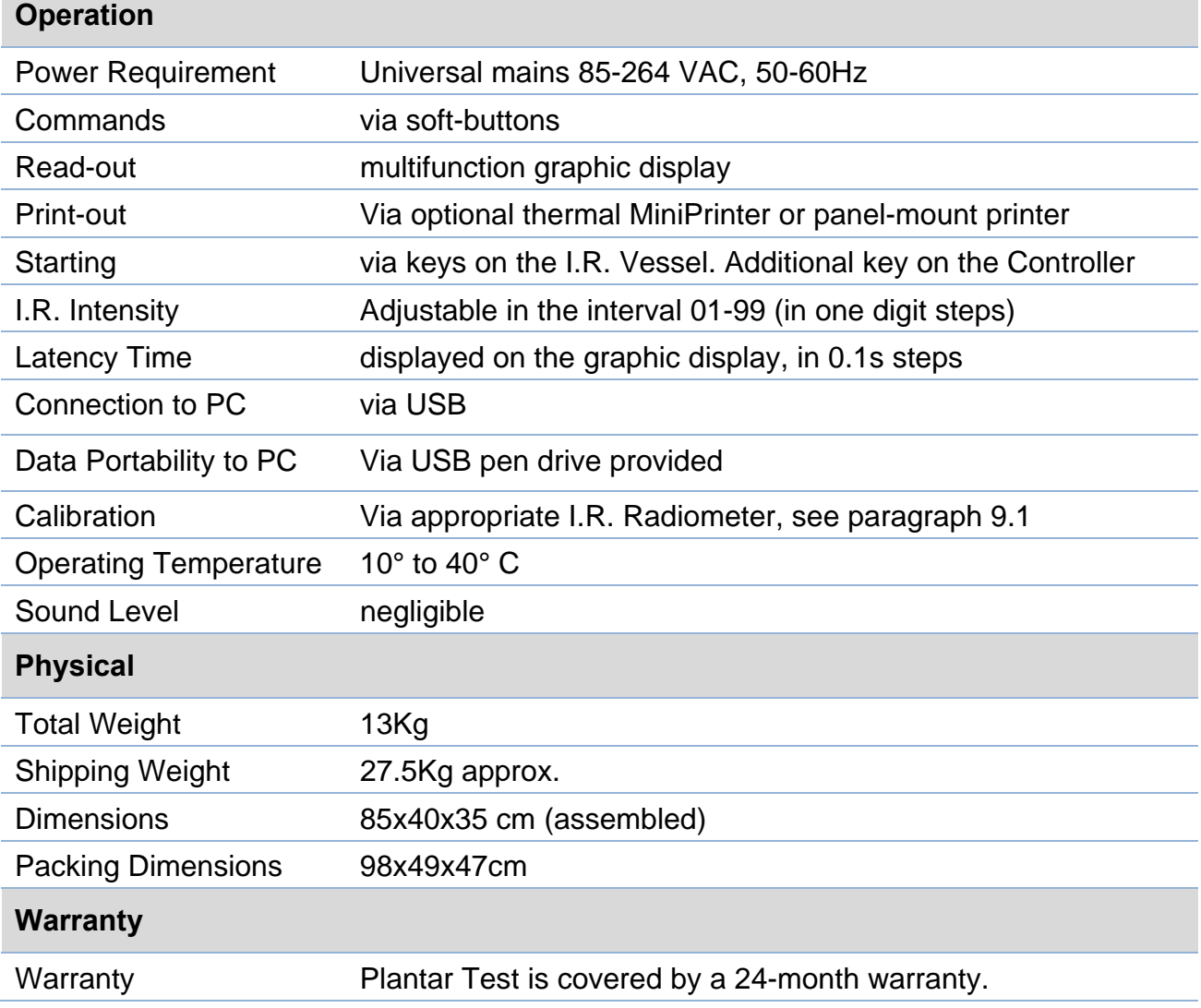

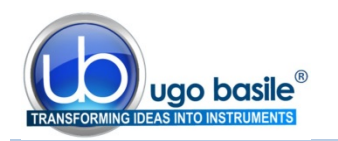

## **12 ORDERING INFORMATION**

## **37370 Plantar Test (Hargreaves' test),** standard package, consisting of:

- **37370-001** Plantar Test Controller
- **37370-002** Emitter/Detector Vessel
- **37000-003** Large Platform
- **37370-327** Supporting column (4)
- **37000-006** Modular Animal Enclosure (No. 3 Modules M-S 085)
- **37370-005** Framed Glass Pane
- *E-AU 041* Memory Key, including the following:  *37370-302* Instruction Manual

 *52050-10* CUB Data Acquisition Software Package

- *E-WP 008* Mains Cable
- *E-FF 002* Set of 2 fuses 2A 6.3x32
- *52010-323* USB cable

## **12.1 Spare parts**

- *E-HR 002* Spare I.R. Bulb (Halogen "Bellaphot", Mod. 64607 OSRAM, 8V-50W)
- *E-US 063-1* Battery Snaphat type M4T32-BRI2SH1
- *M-S 085* Replacement Cage Module

## **12.2 Optional**

- *37300* Heat-Flux I.R. Radiometer (see also paragraph 9.1)
- *37370-278* Additional Stimulation Base, complete with glass pane and animal enclosure
- 37100 Set of 2 Durham Holders for Orofacial Stimulation (see paragraph 5.5)
- *37000-145* Panel-Mount Printer (see also paragraph 3.2)
- *57145* MiniPrinter (see also paragraph 3.3 and 12.3)
- *37400-305* Package of 10 Heat Sensitive Paper Rolls (58 mm paper width, diam. 30 mm roll)

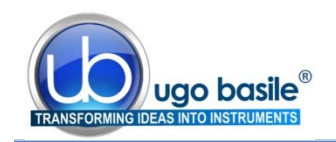

### **12.3 Thermal MiniPrinter**

The Mini-Printer 57145 is a thermal array device, for easy connection to the 37140 , and other Ugo Basile devices, to print experimental data on its 58mm wide paper Cat. 37400-305.

It is complete with connection cable 7178.

57145 features:

- **very** quiet printing
- **easy** paper loading
- fast **print**-**out** of several information strings

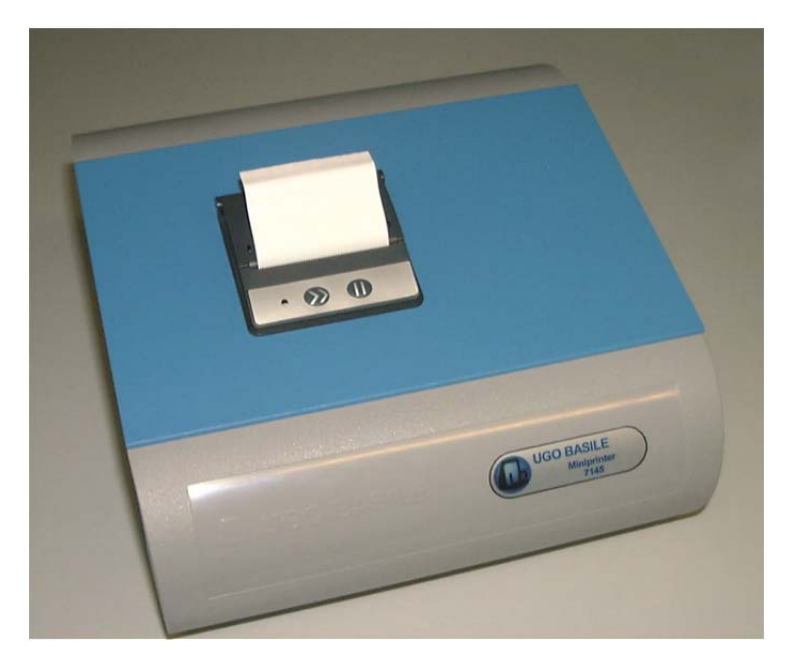

## **13 BIBLIOGRAPHY**

#### **13.1 Method Paper**

- K.M. Hargreaves, R. Dubner, F. Brown, C. Flores and J. Joris: "**A New and Sensitive Method for Measuring Thermal Nociception in Cutaneous Hyperalgesia**" Pain 32: 77-88, **1988**
- D.C. Yeomans & H.K. Proudfit: "**Characterization of the Foot Withdrawal Response to Noxious Radiant Heat in the Rat**" Pain 59: 85-97, **1994**

#### **13.2 Papers Mentioning Ugo Basile Plantar Test**

- L. Mannelli et alia: "**Effects of the Neutrophil Elastase Inhibitor EL-17 in Rat Adjuvant-Induced Arthritis**" Rheumatology 10.1093, **2016**
- S. Castany et alia: "**The Antinociceptive Effects of a δ-Opioid Receptor Agonist In mice with Painful Diabetic Neuropathy: Involvement of Heme Oxygenase 1**" Neuroscience Letters 614: 49-54, **2016**
- Z.Z. Huang et alia "**Mir-500-Mediated GAD67 Downregulation Contributes to Neuropathic Pain**" J. Neurosci 36(23): 6321-6331, **2016**
- T.A. Nees et alia: "**Early-onset treadmill training reduces mechanical allodynia and modulates calcitonin gene-related peptide fiber density in lamina III/IV in a mouse model of spinal cord contusion injury**" Pain 157(3): 687-697, **2016**

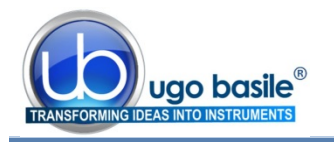

- V. Carozzi et alia: "**Chemotherapy-Induced Peripheral Neurotoxicity in Immune-Deficient Mice: New Useful Ready-to-Use Animal Models**" Exp. Neurology 264: 92-102, **2015**
- V. Vacca et alia: "**Botulinum Toxin A Increases Analgesic Effects of Morphine, Counters Development of Morphine Tolerance and Modulates Glia Activation and μ Opioid Receptor Expression in Neuropathic Mice**" Brain, Behav and Immunity 32: 40-50, **2013**
- A. Finley et alia: "**Sphingosine 1-Phosphate Mediates Hyperalgesia via a Neutrophil-Dependent Mechanism**" PLoS ONE 8(1): e55255, **2013**
- J. Donnerer et alia: "**The Pain Pathway in the Rat following Noxious Thermal Stimulation: Effect of Morphine on pERK1/2 and TRPV1 at the Dorsal Horn Level, and on Hyperalgesia**" Pharmacology 92: 32-38, **2013**
- M. Arai et alia: "**The miRNA and mRNA Changes in Rat Hippocampi after Chronic Constriction Injury**" Pain Medicine 14 (5): 720-729, **2013**
- P.J. Austin et alia: "**G. Chronic Constriction of the Sciatic Nerve and Pain Hypersensitivity Testing in Rats**" JoVE 61, e3393, doi:10.3791/3393, **2012** http://www.jove.com/video/3393/chronic-constriction-sciatic-nerve-pain-hypersensitivity-testing
- **H.N. Kim et alia: "Electroacupuncture Inhibits Phosphorylation of Spinal Phosphatidylinositol 3-kinase/Akt in a Carrageenan-induced Inflammatory Rat Model**" Brain Res. Bulletin 87 (2-3): 199-204, **2012**
- D. Piomelli et alia: "**Anandamide suppresses pain initiation through a peripheral endocannabinoid mechanism**" Nature NSC, **2010**
- C.B. Vaegter et alia: "**Sortilin Associates with Trk Receptors to Enhance Anterograde Transport and Neurotrophin Signaling**" Nature NSC, **2010**
- O. Ortiz et alia: "**Associative Learning and CA3–CA1 Synaptic Plasticity**  Are Impaired in D<sub>1</sub>R Null, *Drd1a<sup>-/-</sup>* Mice and in Hippocampal siRNA Si**lenced** *Drd1a* **Mice**" J. Neuroscience 30 (37): 12288-12300, **2010**
- **K.** M. Rosemann et alia: "Microphthalmia, Parkinsonism, and Enhanced No**ciception in Pitx3416insG Mice**" Mamm Genome 21: 12-27, **2010**

## **13.3 Durham Holders for Orofacial Stimulation**

- F.G. Garrett, P.L. Durham et alia: "**Validation of a Novel Rat-Holding Device for studying heat- and mechanical-Evoked Trigeminal Nocifensive Behavioral Responses**" J. Orofacial Pain, 26 (4): 336- 344, **2012**
- F.G. Garrett, P.L. Durham et alia: "**Development of a novel device for measuring withdrawal latency by thermal stimulation in rodent facial pain models using the Hargreaves Plantar Apparatus**" Poster presented at SFN 2010

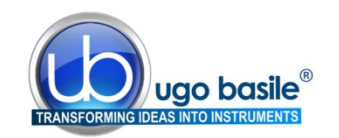

**INSTRUCTION MANUAL October 2013** REVISION 0

\_\_\_\_\_\_\_\_\_\_\_\_\_\_\_\_\_\_\_\_\_\_\_\_\_\_\_\_\_\_\_\_\_\_\_\_\_\_\_\_\_\_\_\_\_\_\_\_\_\_\_\_\_\_\_\_\_\_\_\_\_\_\_\_\_\_\_\_\_\_\_

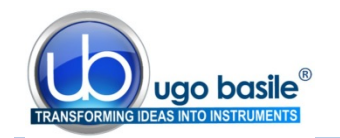

## **14 APPENDIX**

### Foot Withdrawal Response to Noxious Radiant Heat in the Rat

In the living animal, the temperature at the target site, to which the infrared (IR) beam is applied, is definitely an elusive datum.

Physiological and anatomical features significantly affect "temperature". Heat transfer constantly occurs via vascular flow, dissipating the heat from the site where the IR stimulus is applied. Obviously, the extent of vascularization of the target site affects the heat transfer from the stimulated site. And although vascularization of tissue is generally comparable between animals, there also may be a measurable degree of variation among test animals within a group.

Pigmentation strongly affects the rate of absorption of heat; it is well known that darker skin will "heat" more quickly than lighter areas of the epidermis.

Further still, temperature measurements (using subdermal thermocouples or thermistor probes, etc.) are affected by variation between experimental animals, due to small or great differences in the orientation of external probes or sensors, due to variation in depth of subcutaneous implantation of subdermal probes, and perhaps even more seriously, due to tissue damage when positioning subcutaneous probes or sensors.

There is a relevant and logical solution to these questions about temperature; one should measure a parameter that is able to be quantified, and is not affected by the physiological and anatomical problems which affect "temperature", per se.

An objective way to quantify the intensity of the IR stimulus is to calibrate its power. Power may be quickly and definitively be measured in mW per square centimetre, by a suitable radiometer (see our Cat. No. 37300).

To quantify power of the IR stimulus is to measure something certain. Any measure of power is a metric not subject to the above physiological and anatomical variation lacking in definiteness and precision.

The power of the IR stimulus, in physical sense, is the basic parameter. We know by experience with this type of experiment, that the animal reacts to the stimulus after a certain time (latency) at a certain IR power. Power multiplied by time is equal to energy, which is a parameter that we can measure in Watts per second or Joule.

The experiment therefore delivers a certain quantity of energy. Classical experiments, (see paragraph 13) show that the threshold of pain takes place at epidermis temperature of 45°C.

Heat transfer and absorption may be affected by treatment, whether anti-inflammatory drug treatment, nerve blocking drug CIA, induced inflammation, nerve injury, etc.

The pathophysiology of any injured site is quite different from a non-treated site, and the temperature fluctuation via vascular heat transfer becomes a relative and moot term, further complicating comparison of heat per se.

It is obvious that the instruments Plantar Test and Tail Flick are not lesion making devices; they are not meant to be. The threshold of irreversible tissue damage should not be reached. In an uninjured paw or tail, experimentation should be a sequence of algesia tests carried out on consistently sound tissues.

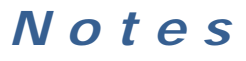

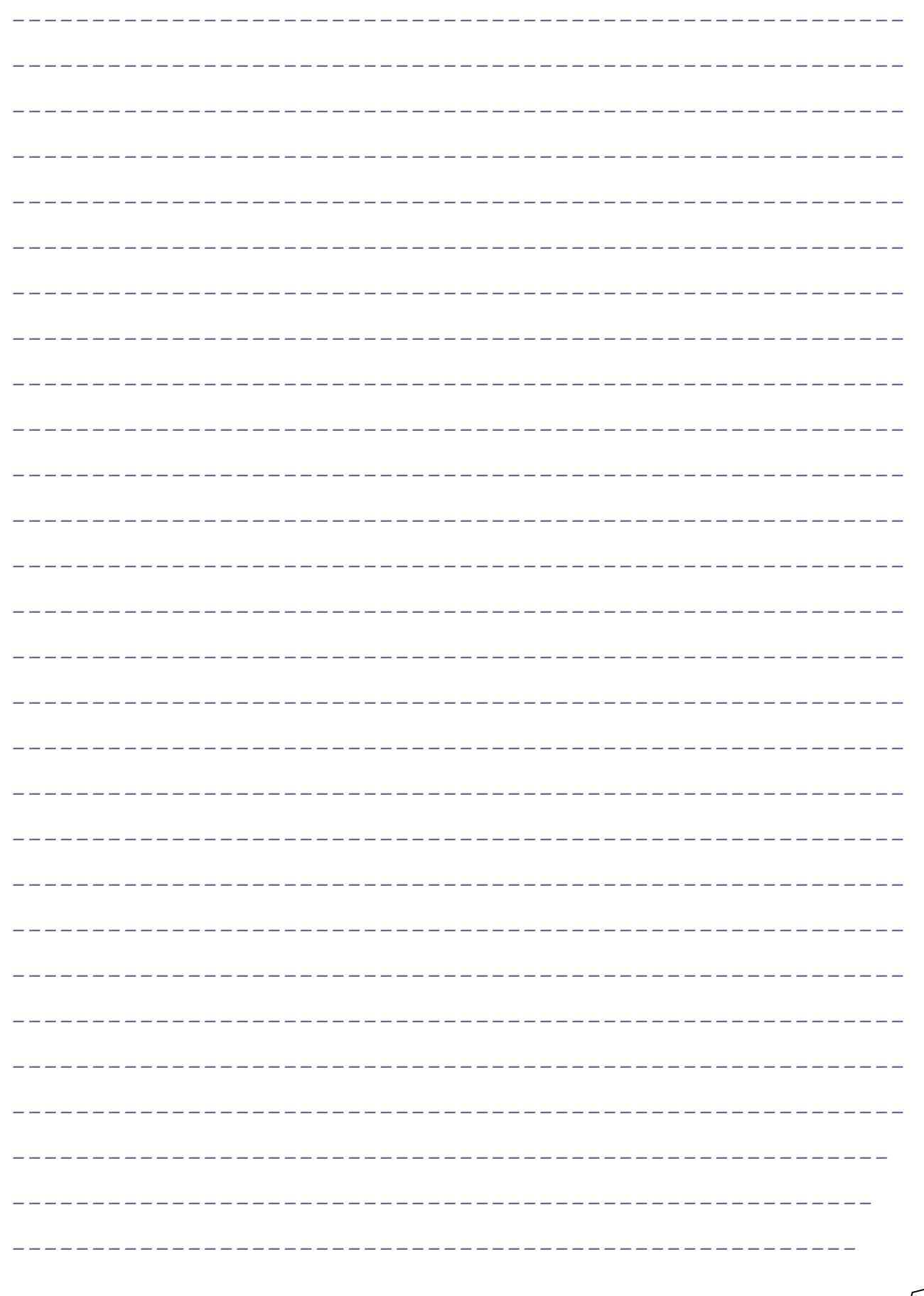

## **Notes**

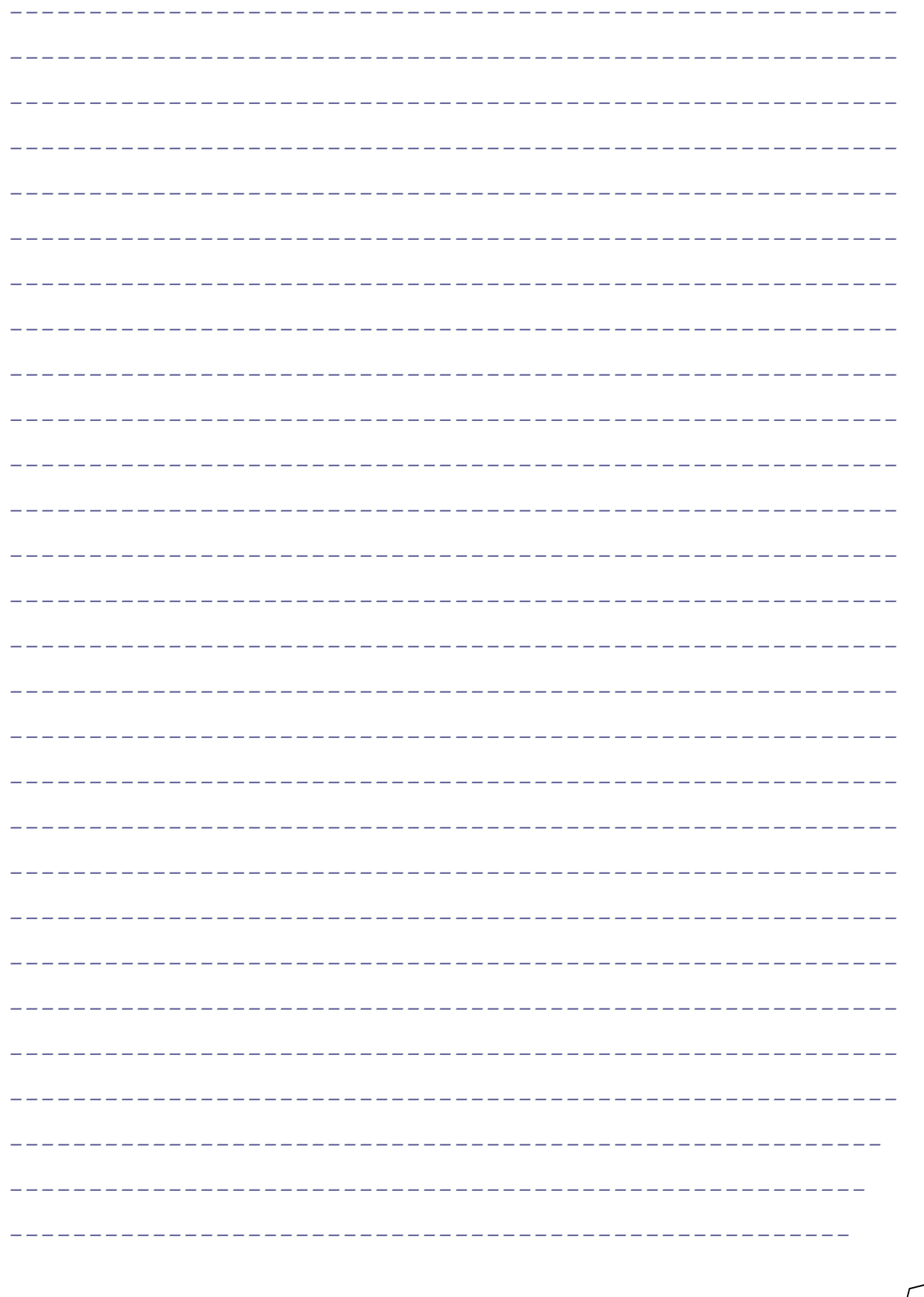

## **Notes**

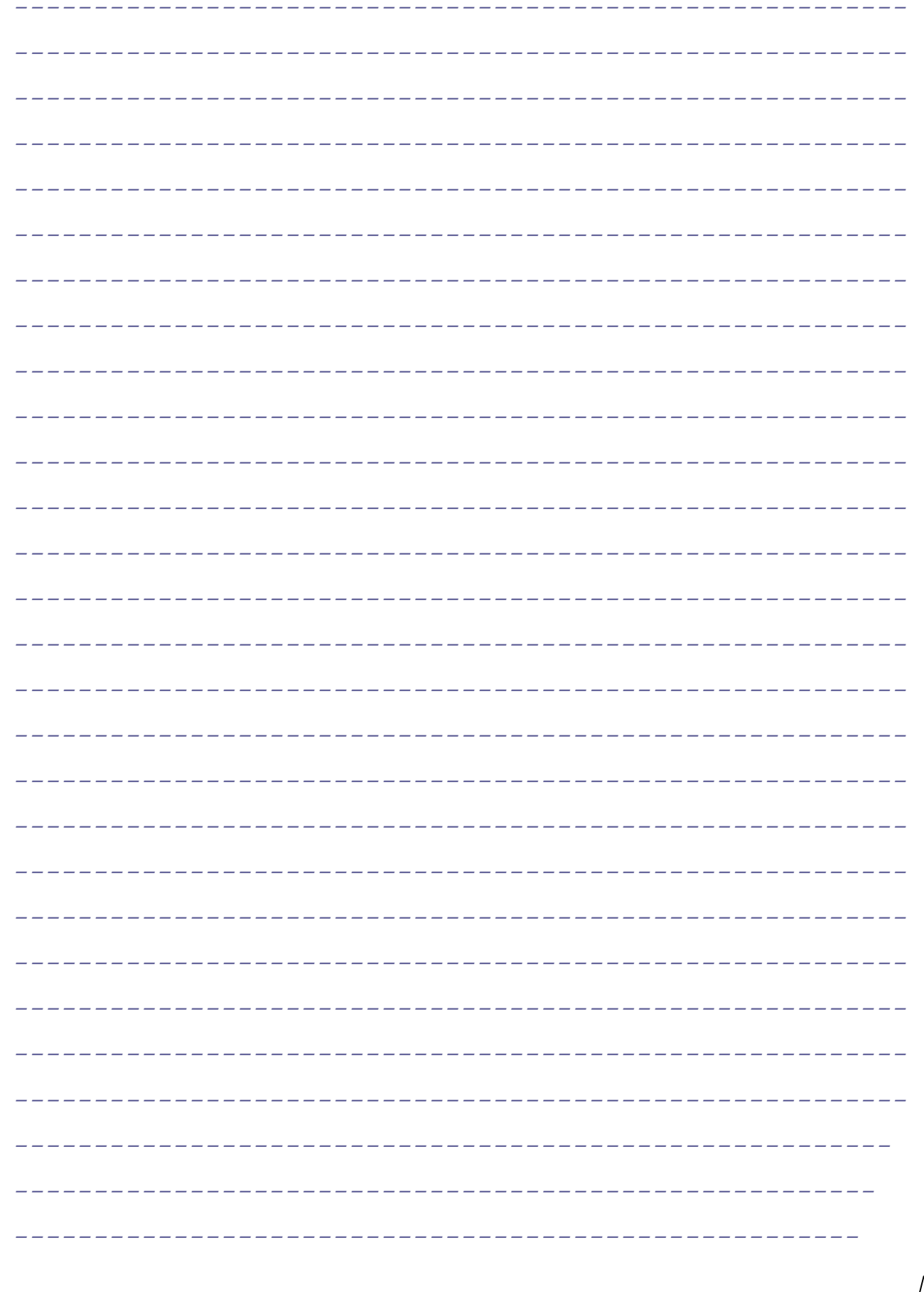

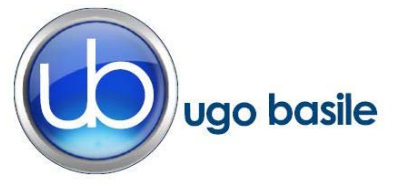

## **CE CONFORMITY STATEMENT**

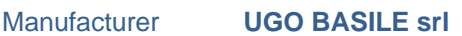

Address Via G. di Vittorio, 2 – 21036 Gemonio, VA, ITALY

Phone n. +39 0332 744574

Fax n. +39 0332 745488

*We hereby declare that* 

Instrument. **PLANTAR TEST** 

Catalog number **37370** 

*It is manufactured in compliance with the following European Union Directives and relevant harmonized standards* 

- *2006/95/CE relating to electrical equipment designed for use* **within certain voltage limits**
- *2004/108/CE relating to electromagnetic compatibility*
- *2011/65/UE on the restriction of the use of certain hazardous substances in electrical and electronic equipment*

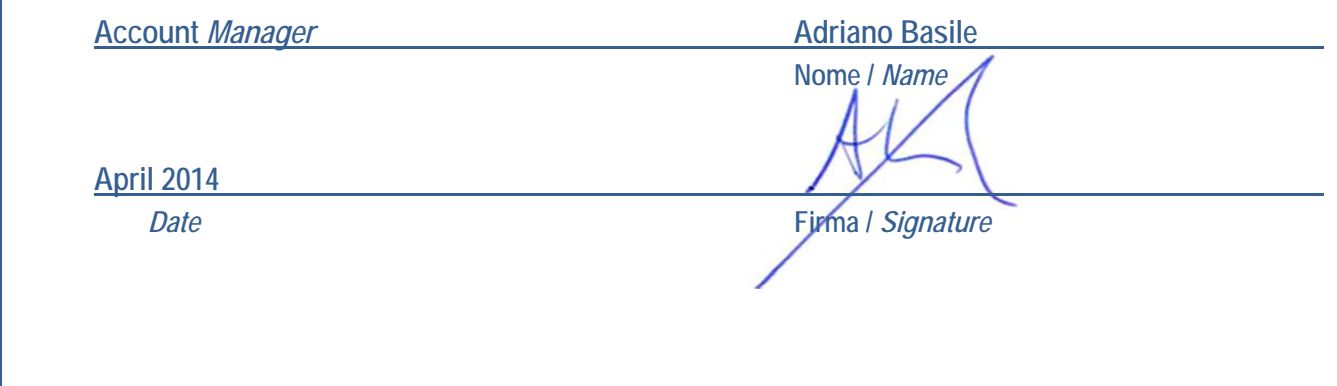